**BECKHOFF** New Automation Technology

Handbuch | DE

TF6350 TwinCAT 3 | SMS/SMTP

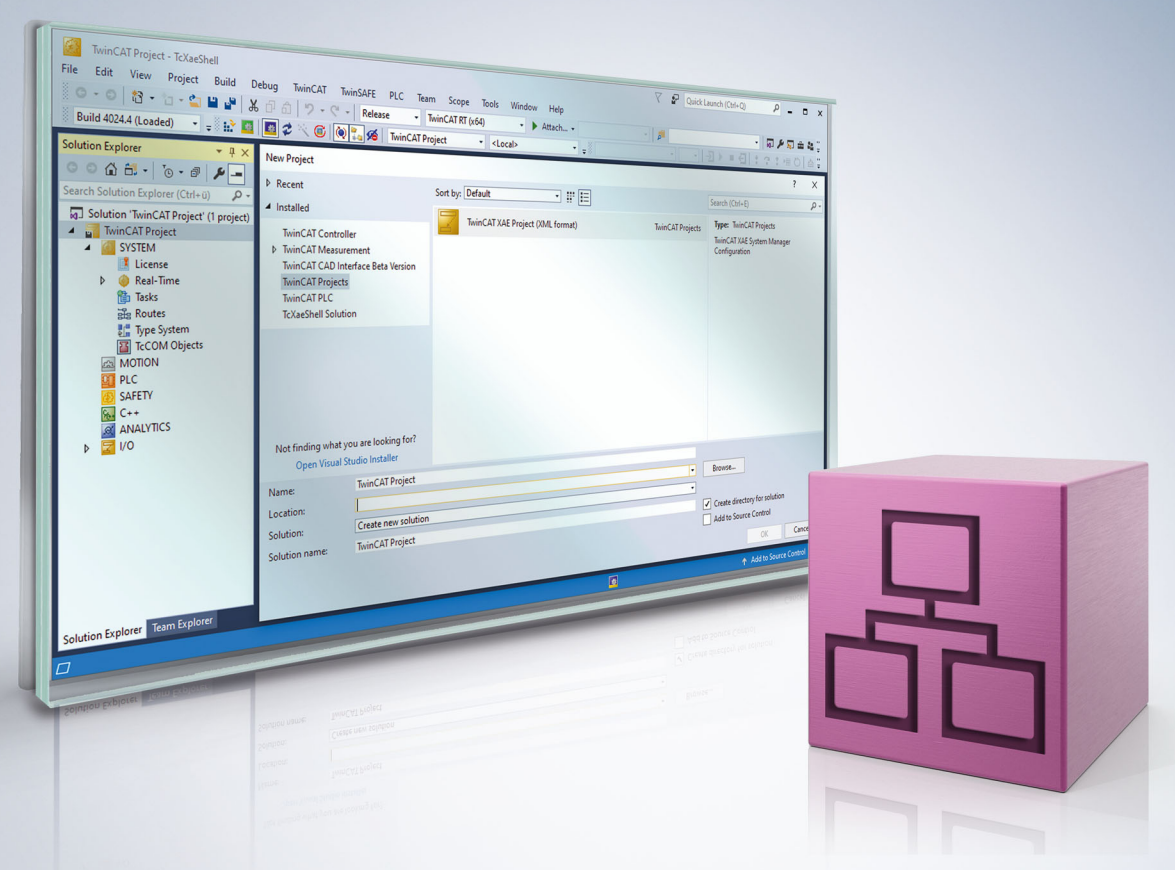

# Inhaltsverzeichnis

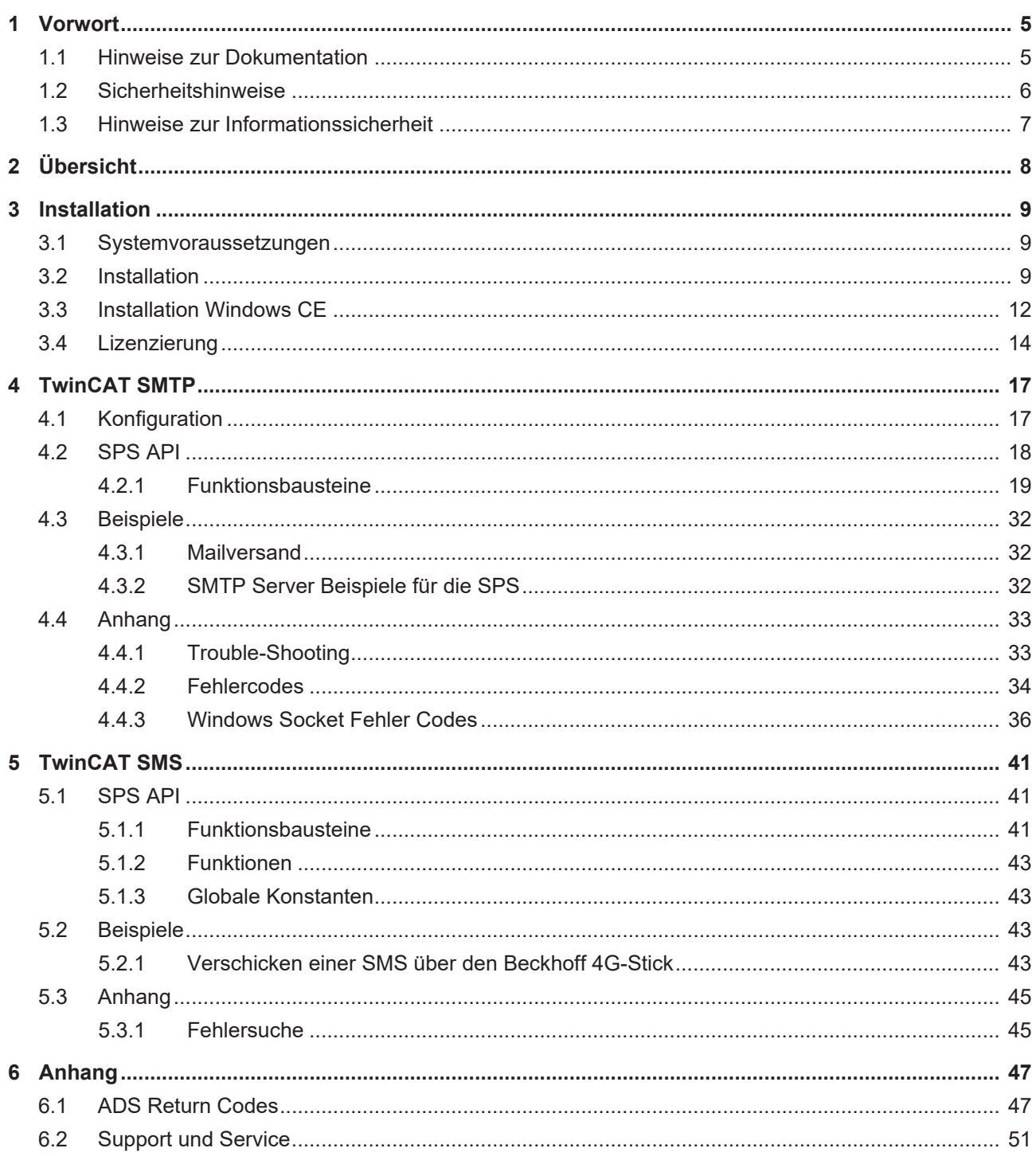

# **BECKHOFF**

# <span id="page-4-1"></span><span id="page-4-0"></span>**1 Vorwort**

# **1.1 Hinweise zur Dokumentation**

Diese Beschreibung wendet sich ausschließlich an ausgebildetes Fachpersonal der Steuerungs- und Automatisierungstechnik, das mit den geltenden nationalen Normen vertraut ist.

Zur Installation und Inbetriebnahme der Komponenten ist die Beachtung der Dokumentation und der nachfolgenden Hinweise und Erklärungen unbedingt notwendig.

Das Fachpersonal ist verpflichtet, für jede Installation und Inbetriebnahme die zu dem betreffenden Zeitpunkt veröffentliche Dokumentation zu verwenden.

Das Fachpersonal hat sicherzustellen, dass die Anwendung bzw. der Einsatz der beschriebenen Produkte alle Sicherheitsanforderungen, einschließlich sämtlicher anwendbaren Gesetze, Vorschriften, Bestimmungen und Normen erfüllt.

#### **Disclaimer**

Diese Dokumentation wurde sorgfältig erstellt. Die beschriebenen Produkte werden jedoch ständig weiter entwickelt.

Wir behalten uns das Recht vor, die Dokumentation jederzeit und ohne Ankündigung zu überarbeiten und zu ändern.

Aus den Angaben, Abbildungen und Beschreibungen in dieser Dokumentation können keine Ansprüche auf Änderung bereits gelieferter Produkte geltend gemacht werden.

#### **Marken**

Beckhoff®, TwinCAT®, TwinCAT/BSD®, TC/BSD®, EtherCAT®, EtherCAT G®, EtherCAT G10®, EtherCAT P®, Safety over EtherCAT®, TwinSAFE®, XFC®, XTS® und XPlanar® sind eingetragene und lizenzierte Marken der Beckhoff Automation GmbH.

Die Verwendung anderer in dieser Dokumentation enthaltenen Marken oder Kennzeichen durch Dritte kann zu einer Verletzung von Rechten der Inhaber der entsprechenden Bezeichnungen führen.

#### **Patente**

Die EtherCAT-Technologie ist patentrechtlich geschützt, insbesondere durch folgende Anmeldungen und Patente:

EP1590927, EP1789857, EP1456722, EP2137893, DE102015105702

mit den entsprechenden Anmeldungen und Eintragungen in verschiedenen anderen Ländern.

# Ether**CAT.**

EtherCAT® ist eine eingetragene Marke und patentierte Technologie lizenziert durch die Beckhoff Automation GmbH, Deutschland

#### **Copyright**

© Beckhoff Automation GmbH & Co. KG, Deutschland.

Weitergabe sowie Vervielfältigung dieses Dokuments, Verwertung und Mitteilung seines Inhalts sind verboten, soweit nicht ausdrücklich gestattet.

Zuwiderhandlungen verpflichten zu Schadenersatz. Alle Rechte für den Fall der Patent-, Gebrauchsmusteroder Geschmacksmustereintragung vorbehalten.

# <span id="page-5-0"></span>**1.2 Sicherheitshinweise**

#### **Sicherheitsbestimmungen**

Beachten Sie die folgenden Sicherheitshinweise und Erklärungen! Produktspezifische Sicherheitshinweise finden Sie auf den folgenden Seiten oder in den Bereichen Montage, Verdrahtung, Inbetriebnahme usw.

#### **Haftungsausschluss**

Die gesamten Komponenten werden je nach Anwendungsbestimmungen in bestimmten Hard- und Software-Konfigurationen ausgeliefert. Änderungen der Hard- oder Software-Konfiguration, die über die dokumentierten Möglichkeiten hinausgehen, sind unzulässig und bewirken den Haftungsausschluss der Beckhoff Automation GmbH & Co. KG.

#### **Qualifikation des Personals**

Diese Beschreibung wendet sich ausschließlich an ausgebildetes Fachpersonal der Steuerungs-, Automatisierungs- und Antriebstechnik, das mit den geltenden Normen vertraut ist.

#### **Erklärung der Symbole**

In der vorliegenden Dokumentation werden die folgenden Symbole mit einem nebenstehenden Sicherheitshinweis oder Hinweistext verwendet. Die Sicherheitshinweise sind aufmerksam zu lesen und unbedingt zu befolgen!

#### **GEFAHR**

#### **Akute Verletzungsgefahr!**

Wenn der Sicherheitshinweis neben diesem Symbol nicht beachtet wird, besteht unmittelbare Gefahr für Leben und Gesundheit von Personen!

#### **WARNUNG**

#### **Verletzungsgefahr!**

Wenn der Sicherheitshinweis neben diesem Symbol nicht beachtet wird, besteht Gefahr für Leben und Gesundheit von Personen!

#### **VORSICHT**

#### **Schädigung von Personen!**

Wenn der Sicherheitshinweis neben diesem Symbol nicht beachtet wird, können Personen geschädigt werden!

### *HINWEIS*

#### **Schädigung von Umwelt oder Geräten**

Wenn der Hinweis neben diesem Symbol nicht beachtet wird, können Umwelt oder Geräte geschädigt werden.

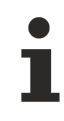

#### **Tipp oder Fingerzeig**

Dieses Symbol kennzeichnet Informationen, die zum besseren Verständnis beitragen.

# <span id="page-6-0"></span>**1.3 Hinweise zur Informationssicherheit**

Die Produkte der Beckhoff Automation GmbH & Co. KG (Beckhoff) sind, sofern sie online zu erreichen sind, mit Security-Funktionen ausgestattet, die den sicheren Betrieb von Anlagen, Systemen, Maschinen und Netzwerken unterstützen. Trotz der Security-Funktionen sind die Erstellung, Implementierung und ständige Aktualisierung eines ganzheitlichen Security-Konzepts für den Betrieb notwendig, um die jeweilige Anlage, das System, die Maschine und die Netzwerke gegen Cyber-Bedrohungen zu schützen. Die von Beckhoff verkauften Produkte bilden dabei nur einen Teil des gesamtheitlichen Security-Konzepts. Der Kunde ist dafür verantwortlich, dass unbefugte Zugriffe durch Dritte auf seine Anlagen, Systeme, Maschinen und Netzwerke verhindert werden. Letztere sollten nur mit dem Unternehmensnetzwerk oder dem Internet verbunden werden, wenn entsprechende Schutzmaßnahmen eingerichtet wurden.

Zusätzlich sollten die Empfehlungen von Beckhoff zu entsprechenden Schutzmaßnahmen beachtet werden. Weiterführende Informationen über Informationssicherheit und Industrial Security finden Sie in unserem <https://www.beckhoff.de/secguide>.

Die Produkte und Lösungen von Beckhoff werden ständig weiterentwickelt. Dies betrifft auch die Security-Funktionen. Aufgrund der stetigen Weiterentwicklung empfiehlt Beckhoff ausdrücklich, die Produkte ständig auf dem aktuellen Stand zu halten und nach Bereitstellung von Updates diese auf die Produkte aufzuspielen. Die Verwendung veralteter oder nicht mehr unterstützter Produktversionen kann das Risiko von Cyber-Bedrohungen erhöhen.

Um stets über Hinweise zur Informationssicherheit zu Produkten von Beckhoff informiert zu sein, abonnieren Sie den RSS Feed unter <https://www.beckhoff.de/secinfo>.

# <span id="page-7-0"></span>**2 Übersicht**

Diese Funktionalität ermöglicht das Versenden von Alarm- und Statusmeldungen direkt aus TwinCAT. Mit dieser Funktion können nach selbst definierten Bedingungen E-Mails oder SMS verschickt werden.

**SMTP Server:**

Der TwinCAT SMTP Server dient zum Verschicken von E-Mail Nachrichten mit TwinCAT über ADS.

[TwinCAT SMTP Overview \[](#page-16-0)[}](#page-16-0) [17\]](#page-16-0)

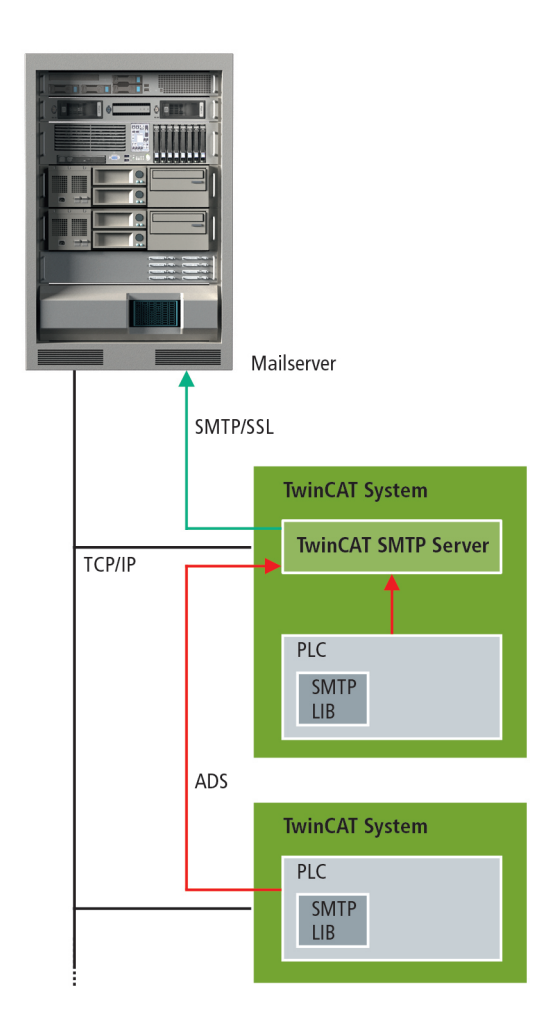

#### **SMS Bibliothek:**

Die TwinCAT SMS Bibliothek dient zum Verschicken von SMS-Nachrichten aus TwinCAT via GSM modem.

[TwinCAT SMS Overview \[](#page-40-0)▶ [41\]](#page-40-0)

# <span id="page-8-1"></span><span id="page-8-0"></span>**3 Installation**

# **3.1 Systemvoraussetzungen**

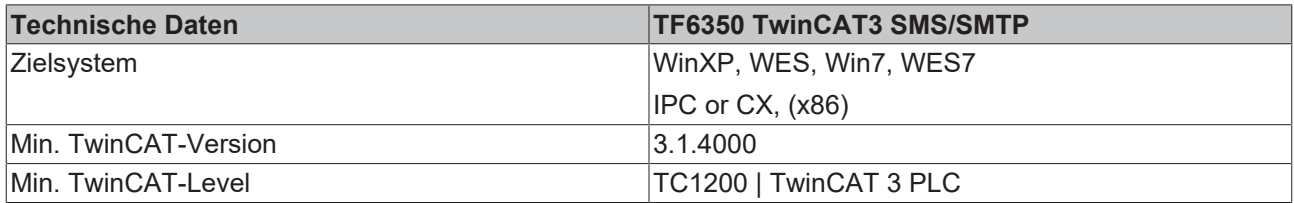

#### **Voraussetzungen**

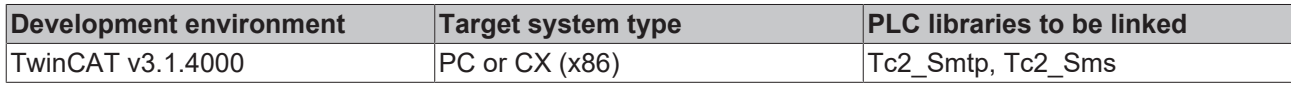

# <span id="page-8-2"></span>**3.2 Installation**

Nachfolgend wird beschrieben, wie die TwinCAT 3 Function für Windows-basierte Betriebssysteme installiert wird.

- ← Die Setup-Datei der TwinCAT 3 Function wurde von der Beckhoff-Homepage heruntergeladen.
- 1. Führen Sie die Setup-Datei als Administrator aus. Wählen Sie dazu im Kontextmenü der Datei den Befehl **Als Administrator ausführen**.

ð Der Installationsdialog öffnet sich.

2. Akzeptieren Sie die Endbenutzerbedingungen und klicken Sie auf **Next**.

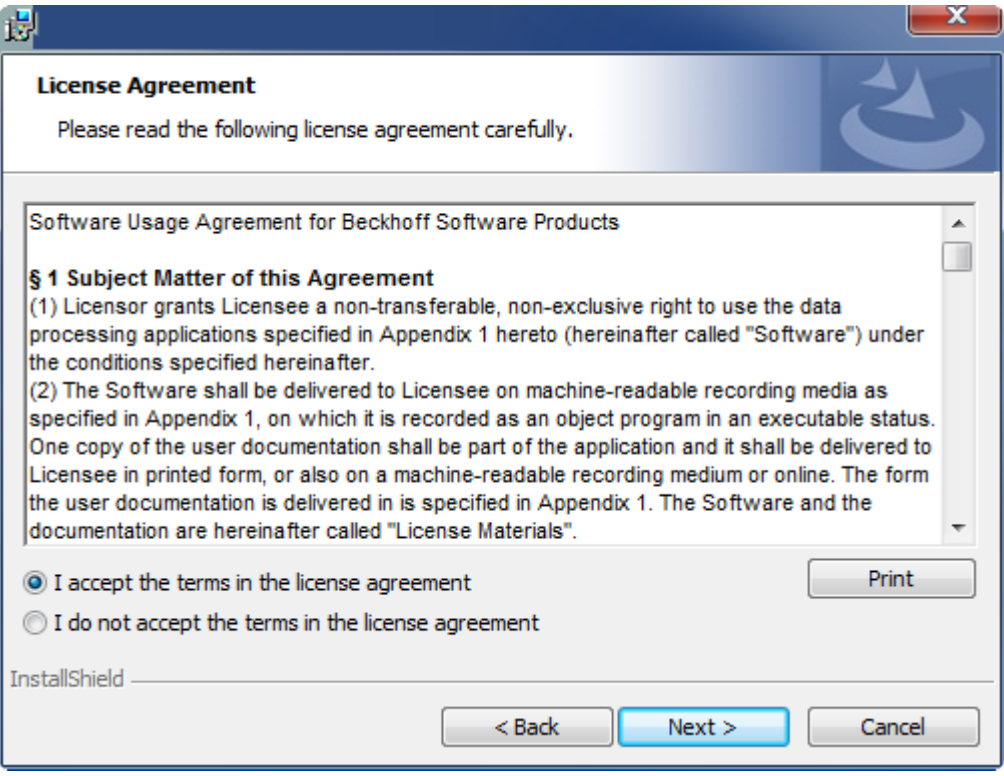

3. Geben Sie Ihre Benutzerdaten ein.

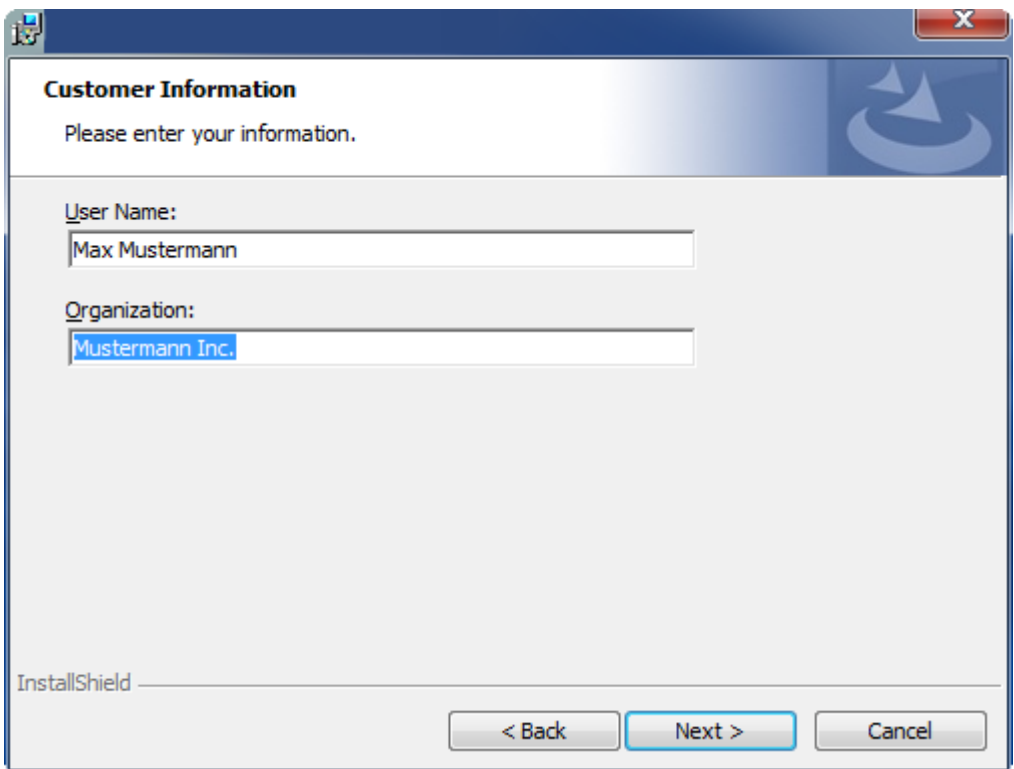

4. Wenn Sie die TwinCAT 3 Function vollständig installieren möchten, wählen Sie **Complete** als Installationstyp. Wenn Sie die Komponenten der TwinCAT 3 Function separat installieren möchten, wählen Sie **Custom**.

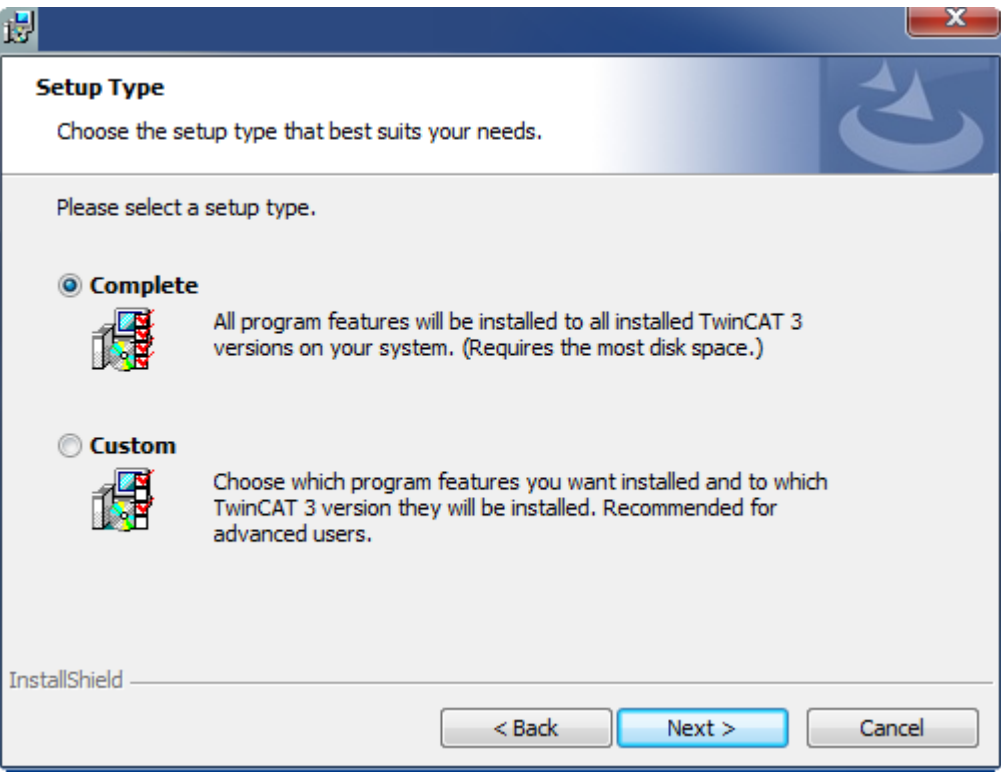

5. Wählen Sie **Next** und anschließend **Install**, um die Installation zu beginnen.

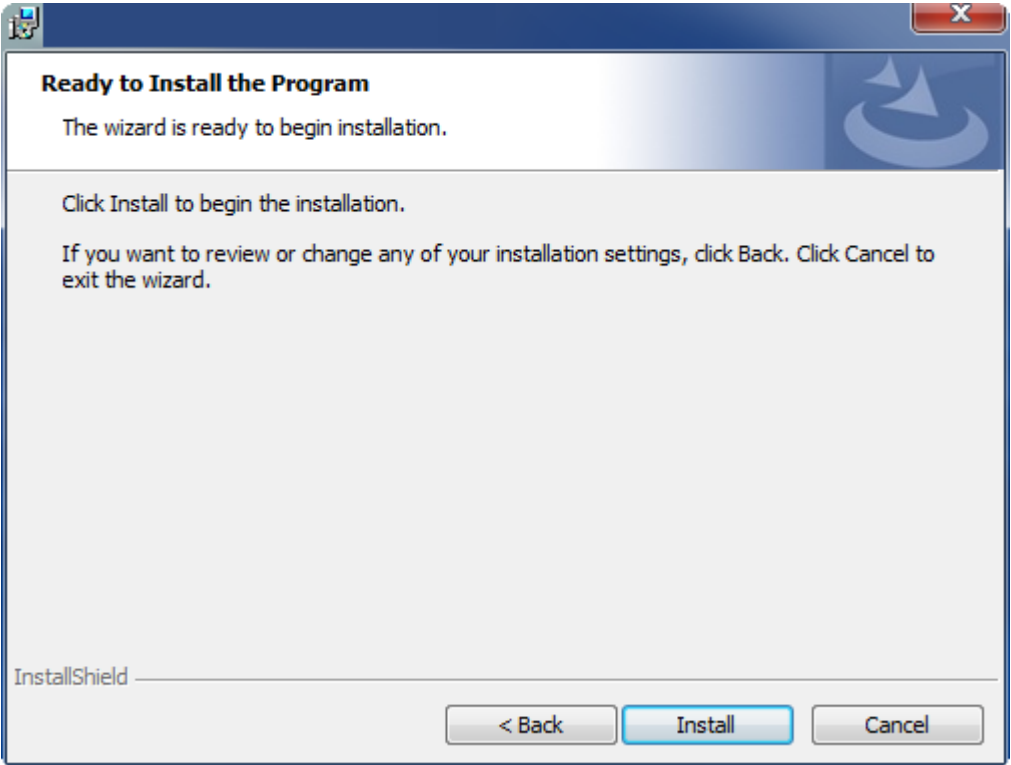

- ð Ein Dialog weist Sie darauf hin, dass das TwinCAT-System für die weitere Installation gestoppt werden muss.
- 6. Bestätigen Sie den Dialog mit **Yes.**

**BECKHOFF** 

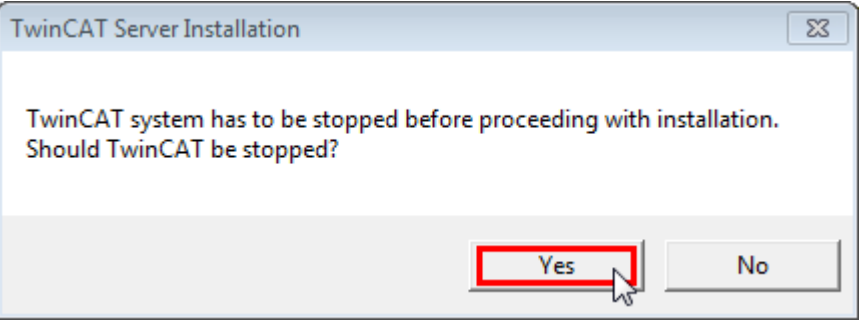

7. Wählen Sie **Finish**, um das Setup zu beenden.

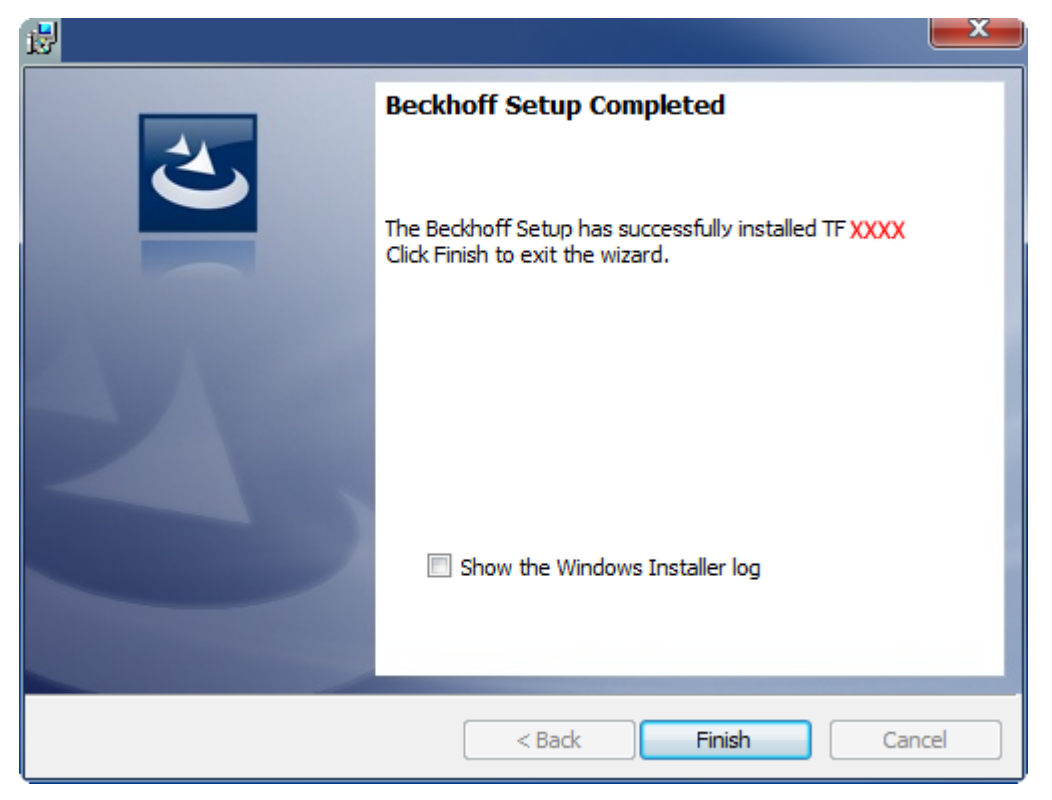

<span id="page-11-0"></span> $\Rightarrow$  Die TwinCAT 3 Function wurde erfolgreich installiert und kann lizenziert werden (siehe [Lizenzierung](#page-13-0) [\[](#page-13-0)[}](#page-13-0) [14\]](#page-13-0)).

# **3.3 Installation Windows CE**

Dieser Teil der Dokumentation beschreibt, wie die TwinCAT 3 Function TF6350 SMS/SMTP auf einem Beckhoff Embedded Controller mit Windows CE installiert werden kann.

Der Setup Prozess besteht aus 4 Schritten:

- Download der Setup Datei
- Installation auf einem Host Computer
- Übertragung der ausführbaren Datei auf das Windows CE Gerät
- Installation der Software
- Upgrade der Software

#### **Download der Setup Datei**

Die ausführbare Datei für Windows CE ist Teil des TF6350 SMS/SMTP Setups. Daher müssen Sie nur das entsprechende Setup von [www.beckhoff.com](http://www.beckhoff.com) beziehen, welches automatisch alle Versionen für Windows XP, Windows 7 und Windows CE (x86 und ARM) enthält.

#### **Installation auf einem Host Computer**

Nach der Installation enthält der Installationsordner drei Verzeichnisse - jeweils ein Verzeichnis pro Hardwareplattform:

- **CE-ARM:** ARM-basierte Embedded Controller, welche unter Windows CE laufen, z.B. CX8090, CX9020
- **CE-X86:** X86-basierte Embedded Controller, welche unter Windows CE laufen, z.B. CX50xx. CX20x0
- **Win32:** Embedded Controller, welche unter Windows XP, Windows 7 oder Windows Embedded Standard laufen

# **RECKHOFF**

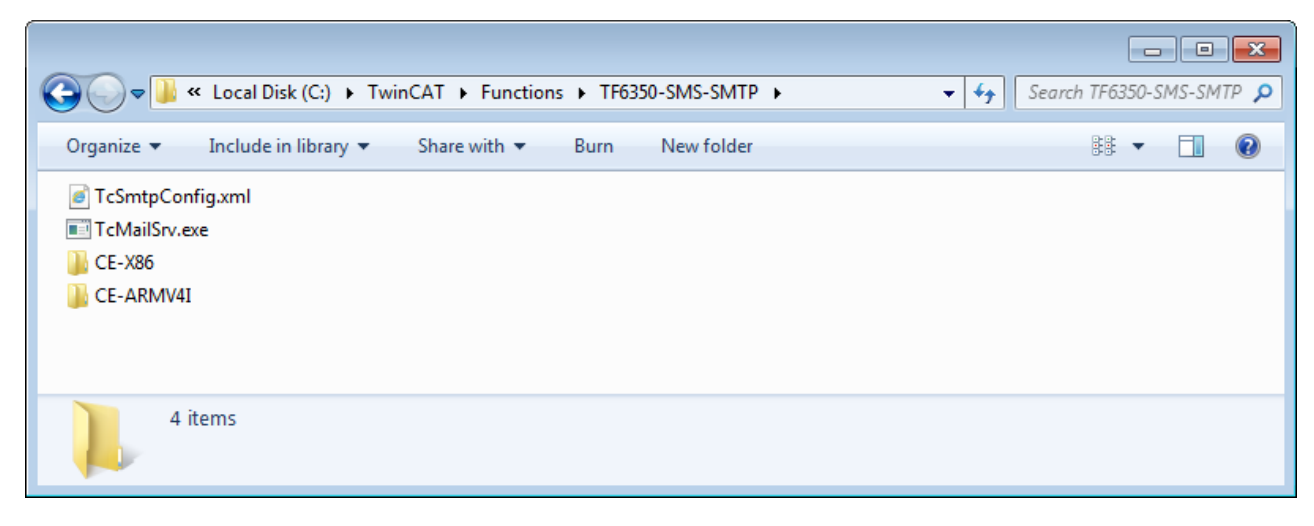

Die Verzeichnisse CE-ARM und CE-X86 enthalten die CAB-Dateien Dateien der TF6350 Function für Windows CE - in Bezug auf die jeweilige Hardwareplattform Ihres Windows CE Geräts. Diese ausführbaren Dateien müssen auf das Windows CE Gerät kopiert werden. Wie dies funktioniert erfahren Sie im nächsten Kapitel.

#### **Übertragung der ausführbaren Datei auf das Windows CE Gerät**

Übertragen Sie die ausführbare Datei auf Ihr Windows CE Gerät. Zur Dateiübertragung stehen Ihnen mehrere Wege offen:

- über Netzwerkfreigaben
- über den integrierten FTP-Server
- über ActiveSync
- über CF/SD Karten

Für weitere Informationen konsultieren Sie bitte den Windows CE Bereich in unserem Information System.

#### **Installation der Software**

Nachdem die Datei auf das Windows CE Gerät übertragen wurde, müssen Sie die Datei dort ausführen. Den darauf folgenden Installationsdialog können Sie mit OK bestätigen. Nachdem die Installation beendet wurde, starten Sie das CE Gerät neu.

Nachdem das Gerät neu gestartet wurde, werden die ausführbaren Dateien (Client und Server) automatisch im Hintergrund geladen und ist nun verfügbar.

Die Software wird in dem folgenden Verzeichnis auf dem CE-Gerät installiert: **\Hard Disk\TwinCAT\Functions\ TF6350-SMS-SMTP**

#### **Upgrade der Software**

Falls Sie schon eine ältere TF6350 SMS/SMTP Version auf dem Windows CE Gerät installiert haben, so müssen Sie die folgenden Schritte auf dem Windows CE Gerät durchführen um auf eine neuere Version zu upgraden:

- Öffnen Sie den CE Explorer, indem Sie auf Start --> Run klicken und "explorer" eingeben
- Navigieren Sie nach \Hard Disk\TwinCAT\Functions\TF6350-SMS-SMTP\Server
- Benennen Sie die Datei TcMail.Srv.exe um
- Starten Sie das Windows CE Gerät neu
- Übertragen Sie die neue CAB-Datei auf das Windows CE Gerät
- Installieren Sie die neue CAB-Datei
- Löschen Sie die alten (umbenannten) Dateien
- Starten Sie das Windows CE Gerät neu

Nachdem der Neustart durchgeführt wurde ist die neue Version aktiv.

<span id="page-13-0"></span>Der nächste Schritt nach einer erfolgreichen Installation ist die Lizensierung der TC3 Function.

# **3.4 Lizenzierung**

Die TwinCAT 3 Function ist als Vollversion oder als 7-Tage-Testversion freischaltbar. Beide Lizenztypen sind über die TwinCAT-3-Entwicklungsumgebung (XAE) aktivierbar.

#### **Lizenzierung der Vollversion einer TwinCAT 3 Function**

Die Beschreibung der Lizenzierung einer Vollversion finden Sie im Beckhoff Information System in der Dokumentation "[TwinCAT 3 Lizenzierung](https://infosys.beckhoff.de/content/1031/tc3_licensing/117093592658046731.html?id=5546616718344501207)".

#### **Lizenzierung der 7-Tage-Testversion einer TwinCAT 3 Function**

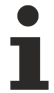

Eine 7-Tage-Testversion kann nicht für einen TwinCAT 3 Lizenzdongle freigeschaltet werden.

1. Starten Sie die TwinCAT-3-Entwicklungsumgebung (XAE).

- 2. Öffnen Sie ein bestehendes TwinCAT-3-Projekt oder legen Sie ein neues Projekt an.
- 3. Wenn Sie die Lizenz für ein Remote-Gerät aktivieren wollen, stellen Sie das gewünschte Zielsystem ein. Wählen Sie dazu in der Symbolleiste in der Drop-down-Liste **Choose Target System** das Zielsystem aus.
	- $\Rightarrow$  Die Lizenzierungseinstellungen beziehen sich immer auf das eingestellte Zielsystem. Mit der Aktivierung des Projekts auf dem Zielsystem werden automatisch auch die zugehörigen TwinCAT-3- Lizenzen auf dieses System kopiert.
- 4. Klicken Sie im **Solution Explorer** im Teilbaum **SYSTEM** doppelt auf **License.**

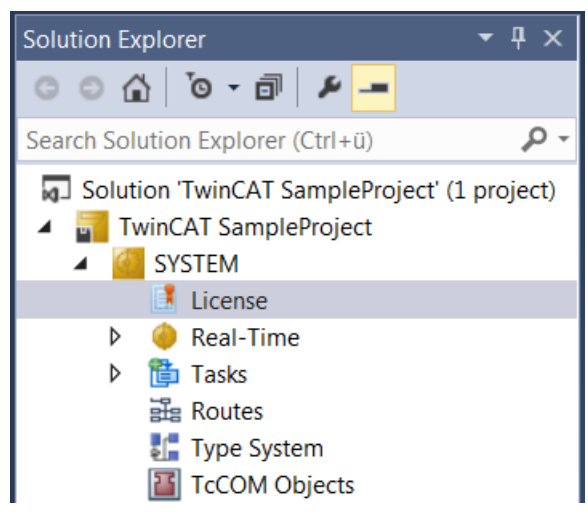

 $\Rightarrow$  Der TwinCAT-3-Lizenzmanager öffnet sich.

# **RECKHOFF**

5. Öffnen Sie die Registerkarte **Manage Licenses.** Aktivieren Sie in der Spalte **Add License** das Auswahlkästchen für die Lizenz, die Sie Ihrem Projekt hinzufügen möchten (z. B. "TF4100 TC3 Controller Toolbox").

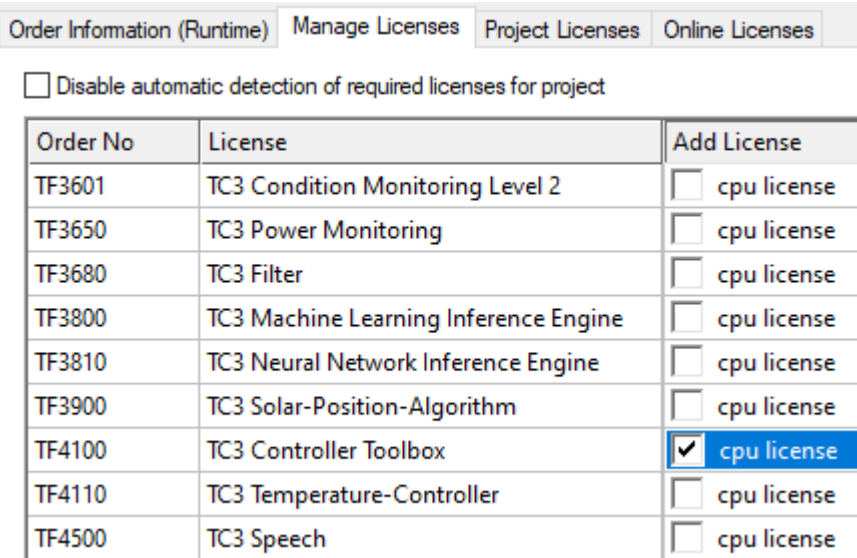

- 6. Öffnen Sie die Registerkarte **Order Information (Runtime).**
	- ð In der tabellarischen Übersicht der Lizenzen wird die zuvor ausgewählte Lizenz mit dem Status "missing" angezeigt**.**
- 7. Klicken Sie auf **7 Days Trial License...**, um die 7-Tage-Testlizenz zu aktivieren.

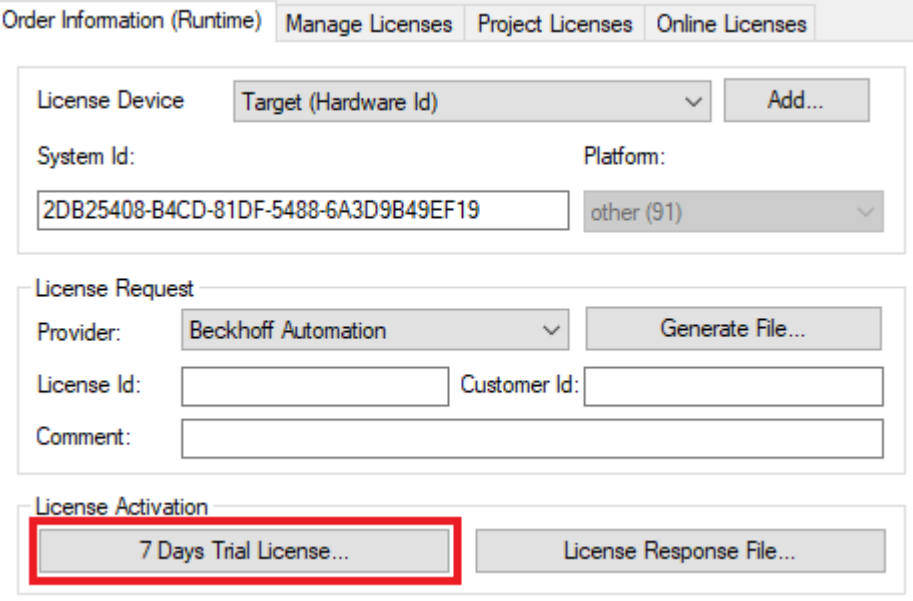

ð Es öffnet sich ein Dialog, der Sie auffordert, den im Dialog angezeigten Sicherheitscode einzugeben.

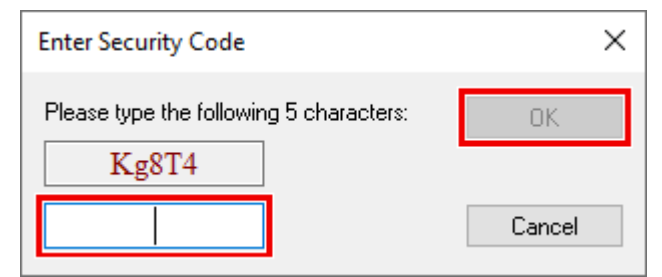

- 8. Geben Sie den Code genauso ein, wie er angezeigt wird, und bestätigen Sie ihn.
- 9. Bestätigen Sie den nachfolgenden Dialog, der Sie auf die erfolgreiche Aktivierung hinweist.
- ð In der tabellarischen Übersicht der Lizenzen gibt der Lizenzstatus nun das Ablaufdatum der Lizenz an.
- 10.Starten Sie das TwinCAT-System neu.
- $\Rightarrow$  Die 7-Tage-Testversion ist freigeschaltet.

# <span id="page-16-0"></span>**4 TwinCAT SMTP**

Mit dem TwinCAT SMTP Server können E-Mails direkt aus der SPS versendet werden. Dazu wird mit abgeschlossener Installation der ADS-Server zusammen mit TwinCAT gestartet. Der Server wird über ADS aus der SPS heraus angesprochen. [Mehrere Bausteine \[](#page-17-0)[}](#page-17-0) [18\]](#page-17-0) stehen für den Versand von E-Mails in der SPS zur Verfügung:

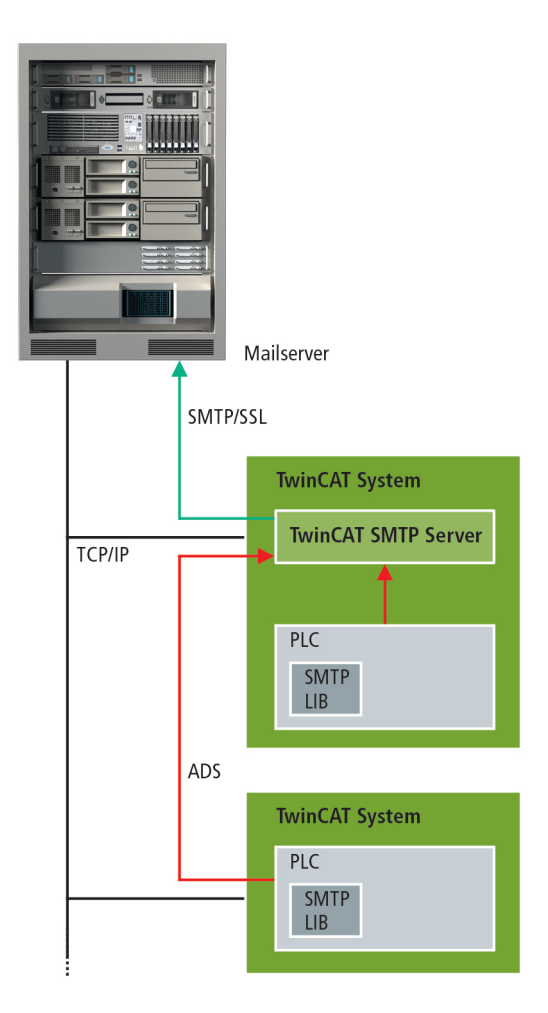

<span id="page-16-1"></span>Der TwinCAT SMTP Server kann mit einem lokalen Mailserver oder externen Mail Providern kommunizieren. Er unterstützt die Verschlüsselungsmethoden TLS und STARTTLS.

# **4.1 Konfiguration**

Der TC SMTP Server verwendet eine XML-basierende Konfiguration. Die **TcSmtpConfig.xml** befindet sich im Installationsverzeichnis des Supplements.

Default-Konfiguration:

```
<TcSmtpConfig>
       <!-- EnableLogFile: 0 (Disabled), 1 (Enabled) -->
        <EnableLogFile>0</EnableLogFile>
        <!-- LogSize: in Byte, 0 = use Default -->
        <LogSize>0</LogSize>
    \langle!-- Authentication: 0 (NONE), 1 (AUTO), 2 (LOGIN), 3 (NTLM), 4 (PLAIN) -->
       <Authentication>1</Authentication>
        <!-- Port: 0 (use default ports) -->
        <Port>0</Port>
    \langle!-- ContentEncoding: 0 (7BIT), 1 (8BIT), 2 (BINARY), 3 (BASE64), 4 (QUOTED PRINTABLE) -->
        <ContentEncoding>0</ContentEncoding>
        <!-- Timeout for the socket connection -->
        <Timeout>8000</Timeout>
```

```
    <!-- Charset for the message content -->
        <Charset>iso-8859-1</Charset> 
        <Reconnects>5</Reconnects>
</TcSmtpConfig>
```
#### **Hinweis zur XML Konfigurationdatei**

**EnableLogFile**: Es wird eine Logdatei im Installationsverzeichnis erstellt.

**Authentication**: Auswahl der Authentifizierungsmethode. Verwenden Sie die Option 1 als Default.

**Port**: Option 0 verwendet die Standard-Ports für den Mailversand.

**ContentEncoding**: Definiert das Entschlüsseln des Inhaltes.

**Timeout**: Timeout zum Mailversand in ms.

**Charset**: Definiert die Zeichenkodierung.

**Reconnects**: Anzahl der Wiederholungen.

#### **Voraussetzungen**

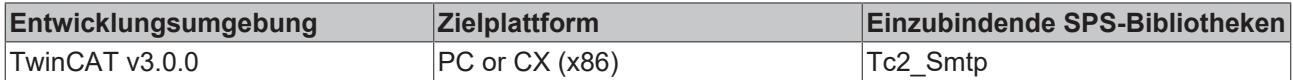

## <span id="page-17-0"></span>**4.2 SPS API**

Die TwinCAT Bibliothek stellt Funktionsblöcke zum Versenden von E-Mails zum TwinCAT SMTP Server zur Verfügung.

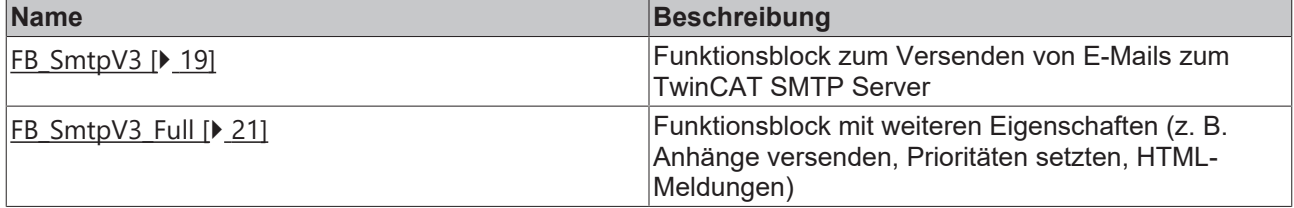

#### **Auf aktuelle Version achten**

Die Funktionsblöcke im als veraltet/abgekündigt gekennzeichneten Ordner sind überholt. Bitte verwenden Sie FB\_SmtpV3 und FB\_SmtpV3\_Full, welche die gleichen Funktionalitäten bieten.

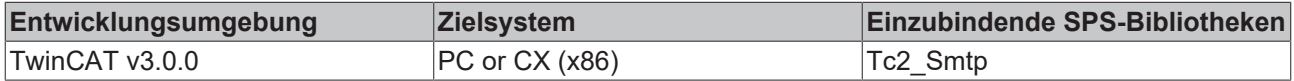

## <span id="page-18-1"></span><span id="page-18-0"></span>**4.2.1 Funktionsbausteine**

### **4.2.1.1 FB\_SmtpV3**

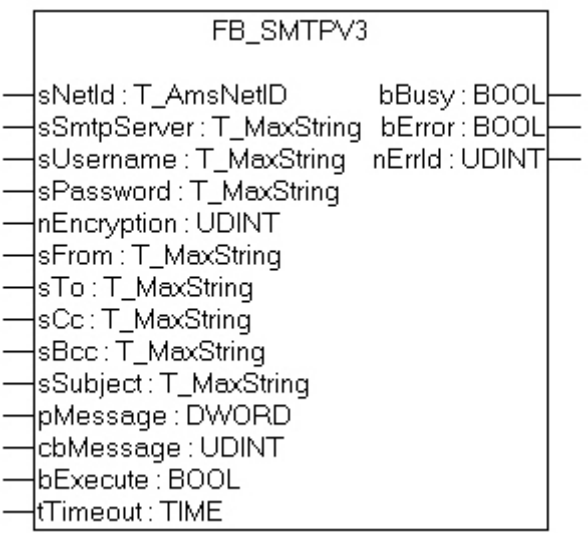

Der Block sendet einen Bytestream zu einem ADS Gerät. Der TwinCAT SMTP Server muss auf dem Zielsystem laufen, damit der Stream entgegengenommen und als E-Mail verschickt wird. Sobald das Bytestream versendet wurde, wird die E-Mail verschickt.

#### **VAR\_INPUT**

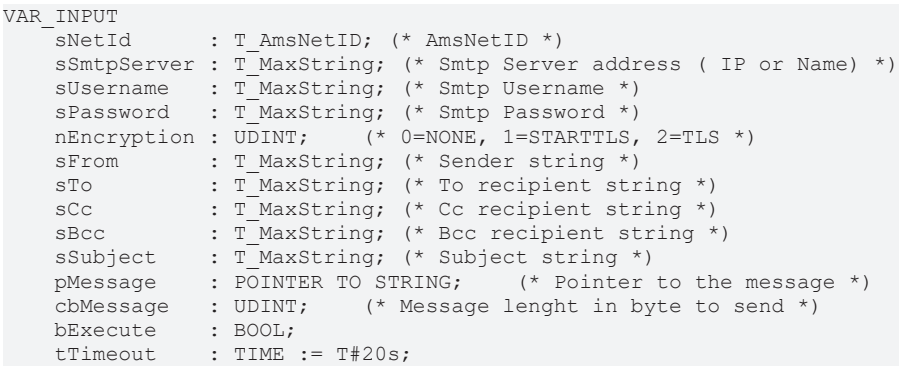

END\_VAR

**sNetId:** AmsNetID, auf dem der TwinCAT SMTP Server läuft.

**sSmtpServer:** Name oder IP des zu erreichenden SMTP Servers.

**sUsername:** Username des zu erreichenden SMTP Servers.

**sPassword:** Password des zu erreichenden SMTP Servers.

**nEncryption:** SMTP Verschlüsselungstyp:  $0 = N\overline{O}N\overline{E}$ 1 = STARTTLS  $2 = TLS$ 

**sFrom:** Ein String, der die E-Mail-Adresse oder den Namen des Absenders enthält. Der Absender muss festgelegt werden. Der String ist auf 255 Zeichen limitiert.

**sTo:** Ein String, der die E-Mail-Adresse des Empfängers enthält. Mindestens ein Empfänger muss eingetragen werden. Es ist aber auch möglich mehrere Adressen einzutragen. Diese müssen durch ein Semikolon getrennt werden. Der String ist auf 255 Zeichen limitiert.

**sCc:** Ein String, der die E-Mail-Adresse von weiteren Empfängern enthält (cc=carbon copy). Es ist möglich mehrere Adressen von Empfängern einzutragen, diese müssen dann durch ein Semikolon getrennt werden. Der String kann aber auch leer bleiben. Dem/den Empfänger(n) wird eine Kopie der E-Mail zugeschickt. Die E-Mail-Adresse des Empfängers ist für andere Empfänger **sichtbar**. Der String ist auf 255 Zeichen limitiert.

**sBcc:** Ein String der die E-Mail-Adressen von weiteren Empfängern enthält (Bcc = blind carbon copy). Es ist möglich mehrere Adressen von Empfängern einzutragen, diese müssen dann durch ein Semikolon getrennt werden. Der String kann aber auch leer bleiben. Dem/den Empfänger(n) wird eine Kopie der E-Mail zugeschickt. Die E-Mail-Adresse der Empfänger ist für andere Empfänger **nicht sichtbar**. Der String ist auf 255 Zeichen limitiert.

**sSubject:** Dieser String enthält den Betreff der E-Mail. Falls die E-Mail ohne Betreff gesendet wird, wird automatisch der Computername des Absenders in die Betreffzeile geschrieben (z.B. "E-Mail gesendet von: CX-00762C"). Der String der Betreffzeile ist auf 255 Zeichen limitiert.

**pMessage:** Dieser Parameter gibt die Adresse des Strings, welcher den Nachrichtentext enthält, an. Falls die E-Mail ohne Text gesendet wird, wird automatisch das Datum und die Uhrzeit eingesetzt (z.B. "Mail send at Thu, 23 Mar 2006 02:31:44 -0800"). Die Adresse des Strings kann mit dem ADR Operator festgelegt werden.

**cbMessage:** Länge des E-Mail-Textes. Die Länge kann durch den LEN Operator festgelegt werden.

**bExecute:** Der Funktionsbaustein wird durch eine steigende Flanke an dieser Eingangsvariablen aktiviert.

**tTimeout:** Die maximale erlaubte Zeit, um einen Befehl auszuführen.

#### **VAR\_OUTPUT**

```
VAR_OUTPUT
    bBusy  : BOOL;
    bError : BOOL;
        nErrId : UDINT;
END_VAR
```
**bBusy:** Die Ausgangsvariable bleibt TRUE, bis der Block einen Befehl ausgeführt hat, allerdings nur bis zum Ablauf von tTimeOut.

**bError :** Die Ausgangsvariable wird auf TRUE umgeschaltet, sobald ein Fehler bei der Ausführung des Befehls auftritt. Der Befehls-spezifische Fehler ist in nErrId enthalten.

**nErrId:** Beinhaltet den befehlsspezifischen Fehler Code des zuletzt ausgeführten Befehls

Stellen Sie sicher, dass Sie \o nicht innerhalb der Byte-Anordnung verwenden, ansonsten wird die Nachricht gestoppt.

Die maximale Anzahl von Zeichen in einer Nachricht beträgt 510.725 - insgesamt haben Sie 1275 Zeichen für From, To, Cc, Bcc und Subject.

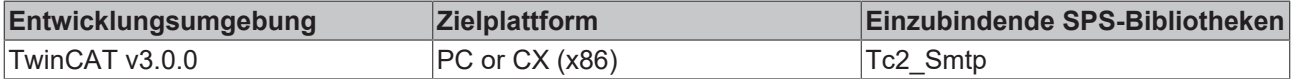

## <span id="page-20-0"></span>**4.2.1.2 FB\_SmtpV3\_Full**

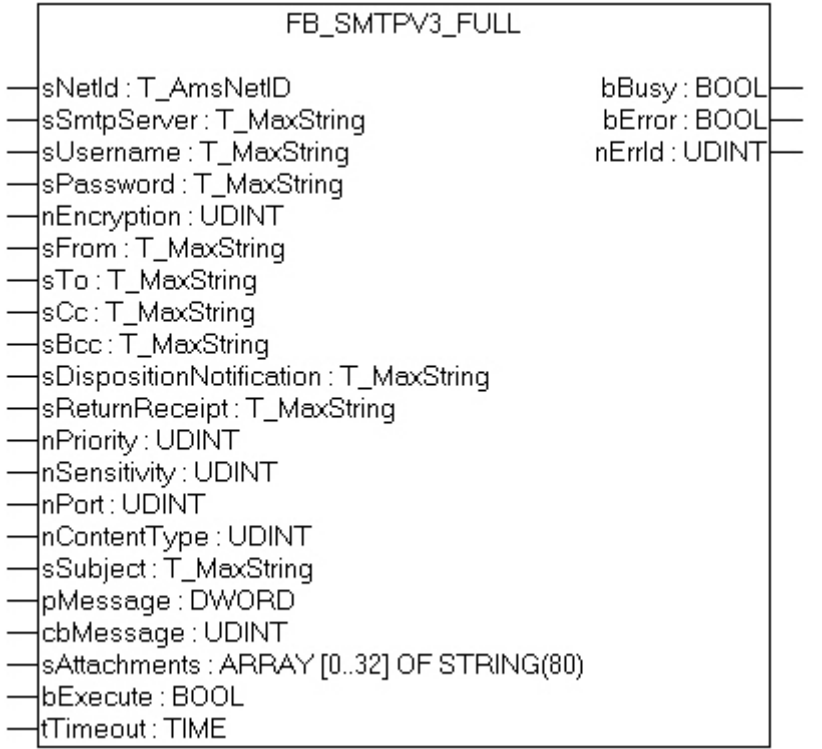

Dieser Funktionsbaustein kommuniziert über ADS mit dem TwinCAT SMTP Server. Er bietet sehr umfangreiche E-Mail-Funktionalitäten, wie zum Beispiel die Priorisierung von E-Mails aus der SPS heraus. Im Detail werden die einzelnen Parameter in dieser Dokumentation erläutert.

#### **VAR\_INPUT**

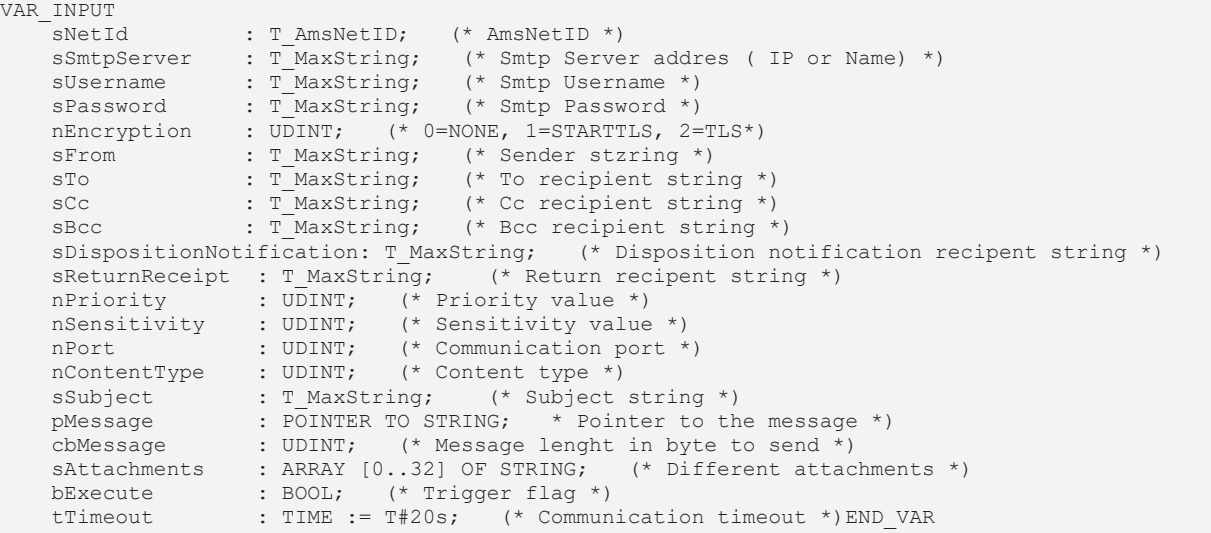

**sNetId:** AmsNetID, auf dem der TwinCAT SMTP Server läuft.

**sSmtpServer:** Name oder IP des zu erreichenden SMTP Servers.

**sUsername:** Benutzername des zu erreichenden SMTP Servers.

**sPassword:** Passwort für des zu erreichenden SMTP Servers.

**nEncryption:** SMTP Verschlüsselungstyp:  $0 = N\overrightarrow{ONF}$ 1 = STARTTLS  $2 = TLS$ 

**sFrom:** Ein String, der die E-Mail-Adresse des Absenders enthält. Der Absender muss festgelegt werden. Der String ist auf 255 Zeichen limitiert.

**sTo:** Ein String, der die E-Mail-Adresse des Empfängers enthält. Mindestens ein Empfänger muss eingetragen werden. Es ist aber auch möglich mehrere Adressen einzutragen. Diese müssen per Semikolon getrennt werden. Der String ist auf 255 Zeichen limitiert.

**sCc:** Ein String, der die E-Mail-Adresse von weiteren Empfängern enthält (cc=carbon copy). Es ist möglich mehrere Adressen von Empfängern einzutragen, diese müssen dann durch ein Semikolon getrennt werden. Der String kann aber auch leer bleiben. Dem/den Empfänger(n) wird eine Kopie der E-Mail zugeschickt. Die E-Mail-Adresse des Empfängers ist für andere Empfänger **sichtbar**. Der String ist auf 255 Zeichen limitiert.

**sBcc:** Ein String, der die E-Mail-Adressen von weiteren Empfängern enthält (Bcc = blind carbon copy). Es ist möglich mehrere Adressen von Empfängern einzutragen, diese müssen dann durch ein Semikolon getrennt werden. Der String kann aber auch leer bleiben. Dem/den Empfänger(n) wird eine Kopie der E-Mail zugeschickt. Die E-Mail-Adresse der Empfänger ist für andere Empfänger **nicht sichtbar**. Der String ist auf 255 Zeichen limitiert.

**sDispositionNotification:** Die hier angegebene E-Mail-Adresse, erhält eine Lesebestätigung der Empfänger von sTo und sCc. Voraussetzung dafür ist jedoch, dass diese auch von den Empfängern gesendet wird.

**sReturnReceipt:** An die hier angegebene E-Mail-Adresse wird eine Übertragungsbestätigung der gesendeten E-Mail geschickt.

**nPriority:** Mit diesem Parameter können Sie die Priorität der E-Mail einstellen:

- $1 =$ Highest
- $2$  = not used
- $3 =$  Normal
- $4 = not used$
- $5 = 1$  owest

**nSensitivity:** Mit diesem Parameter können Sie die Vertraulichkeit der Nachricht einstellen:

- 0 = Private
- 1 = Personal
- $2 =$  Normal
- 3 = Confidential

**nPort:** Hier können Sie den Kommunikations-Port auswählen. Sollten Sie keinen eigenen Port eintragen, so wird auf den Default-Port 25 zurückgegriffen.

**nContentType:** Durch diesen Parameter ist es möglich beispielsweise HTML-Code, welcher per Pointer (pMessage) und Größe (cbMessage) einer Stringvariablen dem Baustein übergeben wird, in der E-Mail lesbar zu machen.

**sSubject:** Dieser String enthält den Betreff der E-Mail. Falls die E-Mail ohne Betreff gesendet wird, wird automatisch der Computername des Absenders in die Betreffzeile geschrieben (z.B. "E-Mail gesendet von: CX-00762C"). Der String der Betreffzeile ist auf 255 Zeichen limitiert.

**pMessage:** Dieser Parameter gibt die Adresse des Strings, welcher den Nachrichtentext enthält, an. Falls die E-Mail ohne Text gesendet wird, wird automatisch das Datum und die Uhrzeit eingesetzt (z.B. "Mail send at Thu, 23 Mar 2006 02:31:44 -0800"). Die Adresse des Strings kann mit dem ADR Operator ermittelt werden.

**cbMessage:** Länge des E-Mail-Textes. Die Länge kann durch den LEN Operator festgelegt werden.

**bExecute:** Der Funktionsbaustein wird durch eine steigende Flanke an dieser Eingangsvariablen aktiviert.

**sAttachments:** Auflistung von Anhängen (Pfad und Dateinamen) die verschickt werden sollen.

**tTimeout:** Die erlaubte, maximale Zeit, um einen Befehl auszuführen.

# **RECKHOFF**

#### **VAR\_OUTPUT**

```
VAR_OUTPUT
        bBusy : BOOL;
        bError : BOOL;
        nErrId : UDINT;
END_VAR
```
**bBusy:** Der Output bleibt TRUE, bis der Block einen Befehl ausgeführt hat, allerdings nur bis zum Ablauf von tTimeOut.

**bError :** Der Output wird auf TRUE umgeschaltet, sobald ein Fehler bei der Ausführung des Befehls auftaucht. Der Befehls-spezifische Fehler ist in nErrId enthalten.

**nErrId:** Beinhaltet den befehlsspezifischen Fehler Code des zuletzt ausgeführten Befehls ([siehe Tabelle](#page-33-0) [\[](#page-33-0)[}](#page-33-0) [34\]](#page-33-0)).

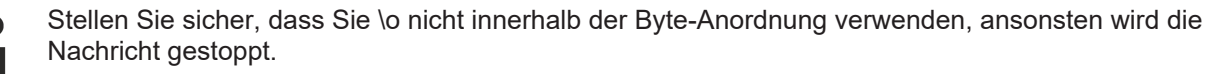

Die maximale Anzahl von Zeichen in einer Nachricht beträgt 510.725 - insgesamt haben Sie 1275 Zeichen für From, To, Cc, Bcc und Subject.

#### **Voraussetzungen**

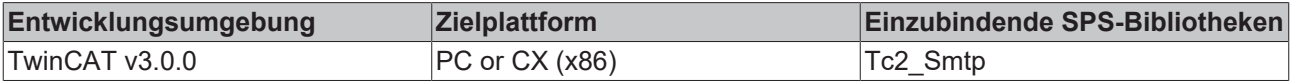

### **4.2.1.3 [Abgekündigte Funktionen]**

#### **4.2.1.3.1 FB\_Smtp**

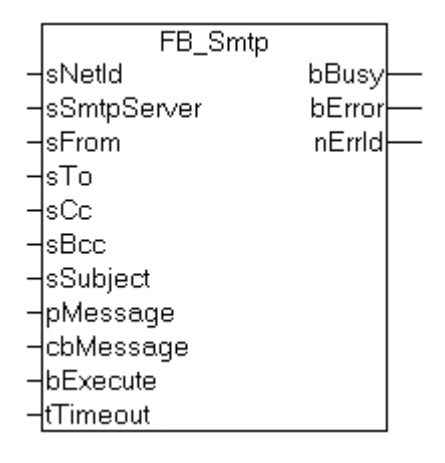

Der Baustein schickt per ADS einen Bytestream an ein ADS-Remotegerät. Auf dem ADS-Remotegerät muss der TwinCAT ADS SMTP Service laufen, um den Bytestream entgegenzunehmen und zu einer E-Mail zu verarbeiten. Nach der Bytesteam-Verarbeitung wird dann die E-Mail versendet. Zu beachten ist, dass der SMTP-Server keine Passwort-Überprüfung unterstützt, da der TwinCAT ADS SMTP Service sich nicht per Passwort-Überprüfung am Server anmeldet.

#### **VAR\_INPUT**

```
VAR_INPUT
   -<br>sNetId : T_AmsNetID; (* AmsNetID *)
   sSmtpServer : T_MaxString; (* Smtp-Server address (IP or Name) *)
sFrom : T_MaxString; (* Sender string *)
sTo : T_MaxString; (* To recipient string *)
sCc : T_MaxString; (* Cc recipient string *)
sBcc : T_MaxString; (* Bcc recipient string *)
   sSubject : T_MaxString; (* Subject string *)
   pMessage : DWORD; (* Pointer to the message *)
```

```
    cbMessage : UDINT;     (* Messagelenght to send *)
bExecute : BOOL;
tTimeout : TIME := T#20s;
END_VAR
```
**sNetId:** AmsNetID worauf der TwinCAT Mailserver läuft.

**sSmtpServer:** Name oder IP des SMTP-Servers.

**sFrom:** Ein String der die E-Mail-Adresse des Absenders enthält. Es muss ein Absender angegeben werden. Der String ist auf 255 Zeichen begrenzt.

**sTo:** Ein String der die E-Mail-Adressen der Empfänger beinhaltet. Es können mehrere Adressen angegeben werden, diese müssen dann mit einem Semikolon getrennt werden. Es muss mindestens ein Empfänger angegeben werden. Der String ist auf 255 Zeichen begrenzt.

**sCc:** Ein String mit einer E-Mail-Adresse eines weiteren Empfängers (Cc=Carbon Copy). Es kann auch ein Leerstring angegeben werden. Eine Kopie der E-Mail wird an diesen Empfänger gesendet. Die E-Mail-Adresse dieses Empfängers wird bei anderen Empfängern **sichtbar**. Es dürfen auch mehrere Empfängeradressen getrennt durch Semikolons angegeben werden. Der String ist auf 255 Zeichen begrenzt.

**sBcc:** Ein String mit einer E-Mail-Adresse eines weiteren Empfängers (Bcc=Blind Carbon Copy). Es kann auch ein Leerstring angegeben werden. Eine Kopie der E-Mail wird an diese\n Empfänger gesendet. Die E-Mail-Adresse dieses Empfängers wird bei anderen Empfängern nicht sichtbar. Es dürfen auch mehrere Empfängeradressen getrennt durch Semikolons angegeben werden. Der String ist auf 255 Zeichen begrenzt.

**sSubject:** Ein String mit dem Betreff der E-Mail. Die E-Mail kann auch ohne Betreff versendet werden. Sie bekommt dann automatisch den Namen vom versendenden Computer in den Betreff eingetragen (z.B. "Mail send from: CX\_00762C"). Der String für den Betreff ist auf 255 Zeichen begrenzt.

**pMessage:** Die Adresse (Pointer) eines nullterminierten Strings mit dem E-Mail-Text. Die E-Mail kann auch ohne Body-Text versendet werden, sie bekommt dann automatisch einen kleinen Satz mit dem Sendedatum und Uhrzeit eingetragen (z.B. "Mail send at: Thu, 23 Mar 2006 02:31:44 -0800"). Die Adresse des Strings kann mit dem ADR-Operator ermittelt werden.

**cbMessage:** Die Länge des E-Mail-Textes. Die Länge kann durch den LEN-Operator ermittelt werden.

**bExecute:** Eine steigende Flanke an diesem Eingang aktiviert den Funktionsbaustein.

**tTimeout:** Maximale Zeit, die bei der Ausführung des Befehls nicht überschritten werden darf.

#### **VAR\_OUTPUT**

```
VAR_OUTPUT
    bBusy : BOOL;
        bError : BOOL;
        nErrId : UDINT;
END_VAR
```
**bBusy:** Dieser Ausgang bleibt so lange auf TRUE, bis der Baustein eine Befehlsanforderung ausführt, längstens aber für die Dauer der an dem tTimeOut-Eingang angelegten Zeit.

**bError:** Dieser Ausgang wird auf TRUE geschaltet, wenn bei der Ausführung eines Befehls ein Fehler aufgetreten ist. Der befehlsspezifische Fehlercode ist in iErrorId enthalten.

**nErrId:** Enthält den befehlsspezifischen Fehlercode des zuletzt ausgeführten Befehls ([siehe Tabelle \[](#page-33-0)[}](#page-33-0) [34\]](#page-33-0)).

Stellen Sie sicher, dass Sie \o nicht innerhalb der Byte-Anordnung verwenden, ansonsten wird die Nachricht gestoppt.

Die maximale Anzahl von Zeichen in einer Nachricht beträgt 510.725 - insgesamt haben Sie 1275 Zeichen für From, To, Cc, Bcc und Subject.

#### **Voraussetzungen**

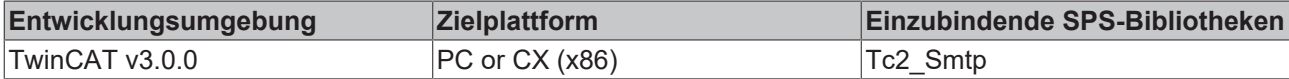

### **4.2.1.3.2 FB\_SmtpFull**

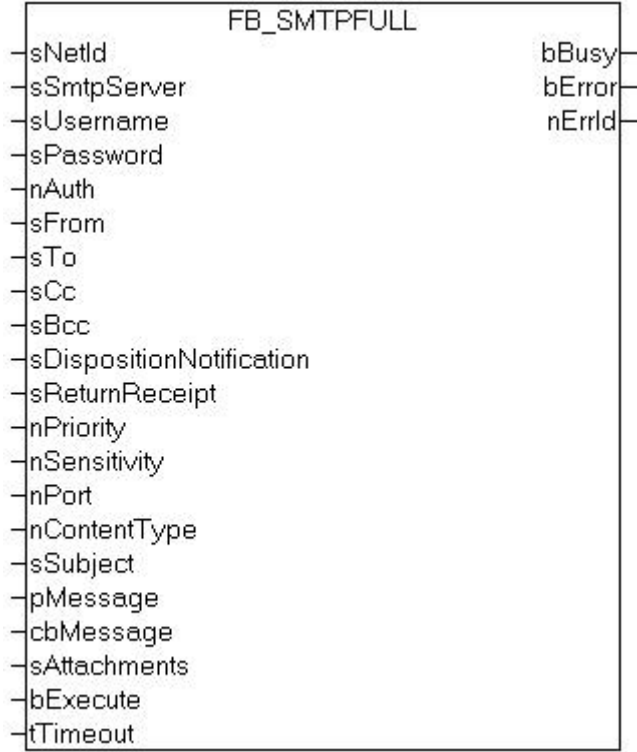

Dieser Funktionsbaustein kommuniziert über ADS mit dem TwinCAT SMTP Server. Er bietet sehr umfangreiche E-Mail-Funktionalitäten, wie zum Beispiel die Priorisierung von E-Mails aus der SPS heraus. Im Detail werden die einzelnen Parameter in dieser Dokumentation erläutert.

#### **VAR\_INPUT**

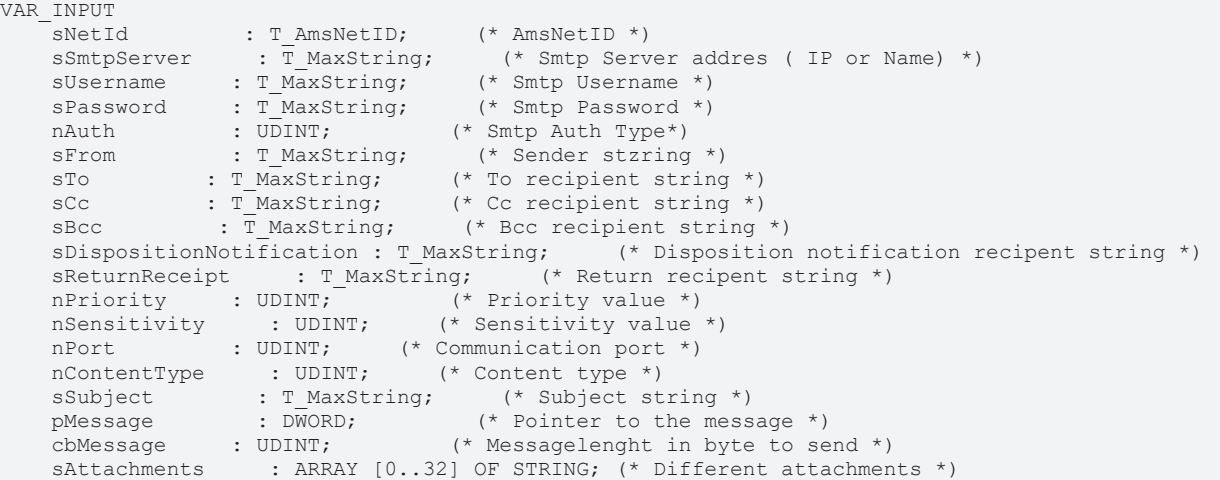

bExecute : BOOL;  $(*$  Trigger flag \*)<br>tTimeout : TIME := T#20s;  $(*$  Communicati (\* Communication timeout \*) END VAR

**sNetId:** AmsNetID, auf dem der TwinCAT SMTP Server läuft.

**sSmtpServer:** Name oder IP des SMTP Servers

**sUsername:** Benutzername des SMTP Servers

**sPassword:** Passwort für den SMTP Server.

**nAuth:** Smtp Auth Type: 0 = AUTH NONE 1 = RESERVED 2 = AUTH LOGIN 3 = AUTH NTLM 4 = AUTH PLAIN

**sFrom:** Ein String, der die E-Mail-Adresse des Absenders enthält. Der Absender muss festgelegt werden. Der String ist auf 255 Zeichen limitiert.

**sTo:** Ein String, der die E-Mail-Adresse des Empfängers enthält. Mindestens ein Empfänger muss eingetragen werden. Es ist aber auch möglich mehrere Adressen einzutragen. Diese müssen per Semikolon getrennt werden. Der String ist auf 255 Zeichen limitiert.

**sCc:** Ein String, der die E-Mail-Adresse von weiteren Empfängern enthält (cc=carbon copy). Es ist möglich mehrere Adressen von Empfängern einzutragen, diese müssen dann durch ein Semikolon getrennt werden. Der String kann aber auch leer bleiben. Dem/den Empfänger(n) wird eine Kopie der E-Mail-Adresse zugeschickt. Die E-Mail-Adresse des Empfängers ist für andere Empfänger **sichtbar**. Der String ist auf 255 Zeichen limitiert.

**sBcc:** Ein String, der die E-Mail-Adressen von weiteren Empfängern enthält (Bcc = blind carbon copy). Es ist möglich mehrere Adressen von Empfängern einzutragen, diese müssen dann durch ein Semikolon getrennt werden. Der String kann aber auch leer bleiben. Dem/den Empfänger(n) wird eine Kopie der E-Mail zugeschickt. Die E-Mail-Adresse der Empfänger ist für andere Empfänger **nicht sichtbar**. Der String ist auf 255 Zeichen limitiert.

**sDispositionNotification:** Die hier angegebene E-Mail-Adresse, erhält eine Lesebestätigung der Empfänger von sTo und sCc. Voraussetzung dafür ist jedoch, dass diese auch von den Empfängern gesendet wird.

**sReturnReceipt:** An die hier angegebene E-Mail-Adresse wird eine Übertragungsbestätigung der gesendeten Mail geschickt.

**nPriority:** Mit diesem Parameter können Sie die Priorität der E-Mail einstellen:

- $1$  = Highest
- $2 = not used$
- 3 = Normal
- $4 = not used$
- $5 = 1$  owest

**nSensitivity:** Mit diesem Parameter können Sie die Vertraulichkeit der Nachricht einstellen:

- $0$  = Private
- 1 = Personal
- 2 = Normal
- 3 = Confidential

**nPort:** Hier können Sie den Kommunikations-Port auswählen. Sollten Sie keinen eigenen Port eintragen, so wird auf den Default-Port 25 zurückgegriffen.

**nContentType:** Durch diesen Parameter ist es möglich beispielsweise HTML-Code, welcher per Pointer (pMessage) und Größe (cbMessage) einer Stringvariablen dem Baustein übergeben wird, in der E-Mail lesbar zu machen.

**sSubject:** Dieser String enthält den Betreff der E-Mail. Falls die E-Mail ohne Betreff gesendet wird, wird automatisch der Computername des Absenders in die Betreffzeile geschrieben (z.B. "E-Mail gesendet von: CX\_00762C"). Der String der Betreffzeile ist auf 255 Zeichen limitiert.

**pMessage:** Dieser Parameter gibt die Adresse des Strings, welcher den Nachrichtentext enthält, an. Falls die E-Mail ohne Text gesendet wird, wird automatisch das Datum und die Uhrzeit eingesetzt (z.B. "Mail send at Thu, 23 Mar 2006 02:31:44 -0800"). Die Adresse des Strings kann mit dem ADR Operator ermittelt werden.

**cbMessage:** Länge des E-Mail-Textes. Die Länge kann durch den LEN Operator festgelegt werden.

**bExecute:** Der Funktionsbaustein wird durch eine steigende Flanke an dieser Eingangsvariablen aktiviert.

**sAttachments:** Auflistung von Dateinamen

**tTimeout:** Die erlaubte, maximale Zeit, um einen Befehl auszuführen.

#### **VAR\_OUTPUT**

```
VAR_OUTPUT
        bBusy : BOOL;
        bError : BOOL;
        nErrId : UDINT;
END_VAR
```
**bBusy:** Der Output bleibt TRUE, bis der Block einen Befehl ausgeführt hat, allerdings nur bis zum Ablauf von tTimeOut.

**bError :** Der Output wird auf TRUE umgeschaltet, sobald ein Fehler bei der Ausführung des Befehls auftaucht. Der befehlsspezifische Fehler ist in iErrorId enthalten.

**nErrId:** Beinhaltet den befehlsspezifischen Fehlercode des zuletzt ausgeführten Befehls ([siehe Tabelle](#page-33-0) [\[](#page-33-0)[}](#page-33-0) [34\]](#page-33-0)).

Stellen Sie sicher, dass Sie \o nicht innerhalb der Byte-Anordnung verwenden, ansonsten wird die Nachricht gestoppt.

Die maximale Anzahl von Zeichen in einer Nachricht beträgt 510.725 - insgesamt haben Sie 1275 Zeichen für From, To, Cc, Bcc und Subject.

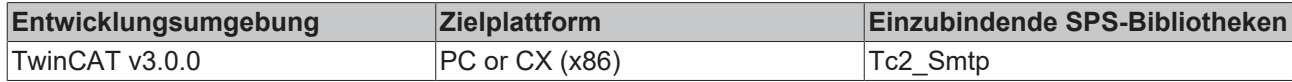

## **4.2.1.3.3 FB\_SmtpAttach**

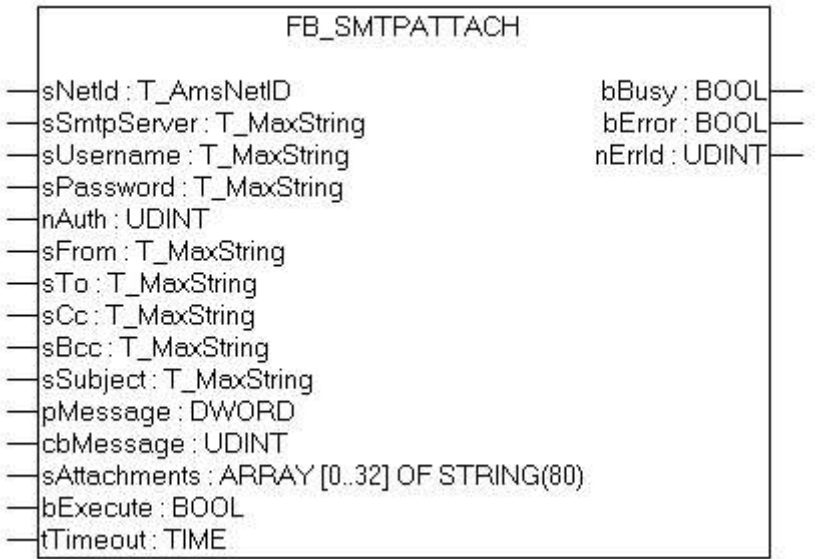

Der Baustein sendet einen Datenstrom zu einem entfernten ADS Gerät via ADS. Der TwinCAT ADS SMTP Service muss auf dem entfernten ADS Gerät laufen, so dass der Datenstrom empfangen und in eine E-Mail verarbeitet werden kann. Sobald der Datenstrom verarbeitet wurde, wird die E-Mail versendet.

#### **VAR\_INPUT**

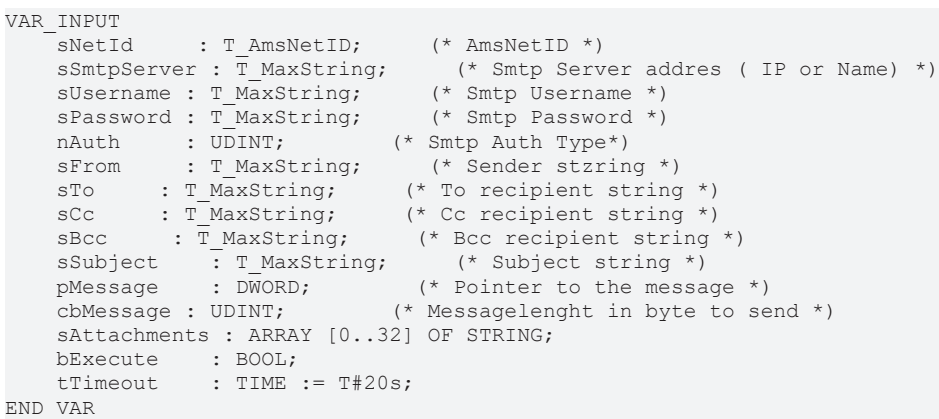

**sNetId:** AmsNetID auf dem der TwinCAT SMS Server läuft.

**sSmtpServer:** Name oder IP des SMTP Servers.

**sUsername:** Benutzername des SMTP Servers.

**sPassword:** Passwort für den SMTP Server.

**nAuth:** Smtp Auth Type: 0 = AUTH NONE 1 = RESERVED 2 = AUTH LOGIN 3 = AUTH NTLM 4 = AUTH PLAIN

**sFrom:** Ein String, der die E-Mail-Adresse des Absenders enthält. Der Absender muss festgelegt werden. Der String ist auf 255 Zeichen limitiert.

**sTo:** Ein String, der die E-Mail-Adresse des Empfängers enthält. Mindestens ein Empfänger muss eingetragen werden. Es ist aber auch möglich mehrere Adressen einzutragen. Diese müssen per Semikolon getrennt werden. Der String ist auf 255 Zeichen limitiert.

**sCc:** Ein String, der die E-Mail-Adresse von weiteren Empfängern enthält (cc=carbon copy). Es ist möglich mehrere Adressen von Empfängern einzutragen, diese müssen dann durch ein Semikolon getrennt werden. Der String kann aber auch leer bleiben. Dem/den Empfänger(n) wird eine Kopie der E-Mail zugeschickt. Die E-Mail-Adresse des Empfängers ist für andere Empfänger **sichtbar**. Der String ist auf 255 Zeichen limitiert.

**sBcc:** Ein String, der die E-Mail-Adressen von weiteren Empfängern enthält (Bcc = blind carbon copy). Es ist möglich mehrere Adressen von Empfängern einzutragen, diese müssen dann durch ein Semikolon getrennt werden. Der String kann aber auch leer bleiben. Dem/den Empfänger(n) wird eine Kopie der E-Mail zugeschickt. Die E-Mail-Adresse der Empfänger ist für andere Empfänger **nicht sichtbar**. Der String ist auf 255 Zeichen limitiert.

**sSubject:** Dieser String enthält den Betreff der E-Mail. Falls die E-Mail ohne Betreff gesendet wird, wird automatisch der Computername des Absenders in die Betreffzeile geschrieben (z.B. "E-Mail gesendet von: CX\_00762C"). Der String der Betreffzeile ist auf 255 Zeichen limitiert.

**pMessage:** Dieser Parameter gibt die Adresse des Strings, welcher den Nachrichtentext enthält, an. Falls die E-Mail ohne Text gesendet wird, wird automatisch das Datum und die Uhrzeit eingesetzt (z.B. "Mail send at Thu, 23 Mar 2006 02:31:44 -0800"). Die Adresse des Strings kann mit dem ADR Operator festgelegt werden.

**cbMessage:** Länge des E-Mail-Textes. Die Länge kann durch den LEN Operator festgelegt werden.

**bExecute:** Der Funktionsbaustein wird durch eine steigende Flanke an dieser Eingangsvariablen aktiviert.

**sAttachments:** Auflistung von Dateinamen

**tTimeout:** Die maximale, erlaubte Zeit, um einen Befehl auszuführen.

#### **VAR\_OUTPUT**

```
VAR_OUTPUT
        bBusy : BOOL;
        bError : BOOL;
        nErrId : UDINT;
END_VAR
```
**bBusy:** Die Ausgangsvariable bleibt TRUE, bis der Block einen Befehl ausgeführt hat, allerdings nur bis zum Ablauf von tTimeOut.

**bError :** Die Ausgangsvariable wird auf TRUE umgeschaltet, sobald ein Fehler bei der Ausführung des Befehls auftaucht. Der befehlsspezifische Fehler ist in iErrorId enthalten.

**nErrId:** Beinhaltet den befehlsspezifischen Fehlercode des zuletzt ausgeführten Befehls ([siehe Tabelle](#page-33-0) [\[](#page-33-0)[}](#page-33-0) [34\]](#page-33-0)).

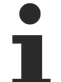

Stellen Sie sicher, dass Sie \o nicht innerhalb der Byte-Anordnung verwenden, ansonsten wird die Nachricht gestoppt.

Die maximale Anzahl von Zeichen in einer Nachricht beträgt 510.725 - insgesamt haben Sie 1275 Zeichen für From, To, Cc, Bcc und Subject.

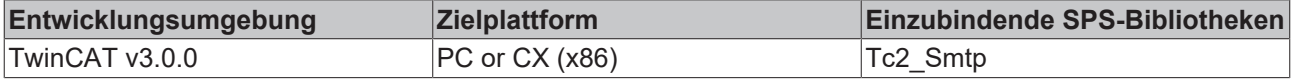

## **4.2.1.3.4 FB\_SmtpV2**

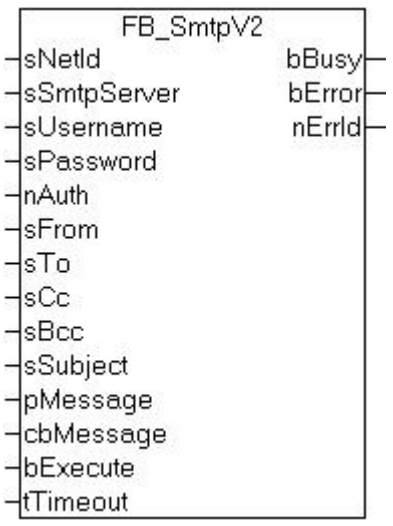

Der Baustein sendet einen Datenstrom zu einem entfernten ADS Gerät via ADS. Der TwinCAT ADS SMTP Service muss auf dem entfernten ADS Gerät laufen, so dass der Datenstrom empfangen und in eine E-Mail verarbeitet werden kann. Sobald der Datenstrom verarbeitet wurde, wird die E-Mail versendet.

#### **VAR\_INPUT**

```
VAR_INPUT<br>sNetId
            : T_AmsNetID; (* AmsNetID *)
sSmtpServer : \bar{T} MaxString; (* Smtp Server addres ( IP or Name) *)
sUsername : T_MaxString; (* Smtp Username *)
sPassword : T_MaxString; (* Smtp Password *)
nAuth : UDINT; (* Smtp Auth Type *)
nAuth : UDINT; (* Smtp Auth Type *)<br>sFrom : T_MaxString; (* Sender stzring *)<br>sTo : T_MaxString; (* To recipient string *)
sTo : T_MaxString; (* To recipient string *)
sCc : T_MaxString; (* Cc recipient string *)
sBcc : T_MaxString; (* Bcc recipient string *)
sSubject : T_MaxString; (* Subject string *)
pMessage : DWORD; (* Pointer to the message *)
cbMessage : UDINT;    (* Message lenght in byte to send *)
bExecute : BOOL;
tTimeout : TIME := T#20s;
END_VAR
```
**sNetId:** AmsNetID auf dem der TwinCAT SMS Server läuft.

**sSmtpServer:** Name oder IP des SMTP Servers.

**sUsername:** Benutzername des SMTP Servers.

**sPassword:** Passwort für den SMTP Server.

**nAuth:** Smtp Auth Type: 0 = AUTH NONE  $1 = RESERVED$ 2 = AUTH LOGIN 3 = AUTH NTLM 4 = AUTH PLAIN

**sFrom:** Ein String, der die E-Mail-Adresse des Absenders enthält. Der Absender muss festgelegt werden. Der String ist auf 255 Zeichen limitiert.

**sTo:** Ein String, der die E-Mail-Adresse des Empfängers enthält. Mindestens ein Empfänger muss eingetragen werden. Es ist aber auch möglich mehrere Adressen einzutragen. Diese müssen per Semikolon getrennt werden. Der String ist auf 255 Zeichen limitiert.

**sCc:** Ein String, der die E-Mail-Adresse von weiteren Empfängern enthält (cc=carbon copy). Es ist möglich

mehrere Adressen von Empfängern einzutragen, diese müssen dann durch ein Semikolon getrennt werden. Der String kann aber auch leer bleiben. Dem/den Empfänger(n) wird eine Kopie der E-Mail zugeschickt. Die E-Mail-Adresse des Empfängers ist für andere Empfänger **sichtbar**. Der String ist auf 255 Zeichen limitiert.

**sBcc:** Ein String, der die E-Mail Adressen von weiteren Empfängern enthält (Bcc = blind carbon copy). Es ist möglich mehrere Adressen von Empfängern einzutragen, diese müssen dann durch ein Semikolon getrennt werden. Der String kann aber auch leer bleiben. Dem/den Empfänger(n) wird eine Kopie der E-Mail zugeschickt. Die E-Mail-Adresse der Empfänger ist für andere Empfänger **nicht sichtbar**. Der String ist auf 255 Zeichen limitiert.

**sSubject:** Dieser String enthält den Betreff der E-Mail. Falls die E-Mail ohne Betreff gesendet wird, wird automatisch der Computername des Absenders in die Betreffzeile geschrieben (z.B. "E-Mail gesendet von: CX\_00762C"). Der String der Betreffzeile ist auf 255 Zeichen limitiert.

**pMessage:** Dieser Parameter gibt die Adresse des Strings, welcher den Nachrichtentext enthält, an.Falls die E-Mail ohne Text gesendet wird, wird automatisch das Datum und die Uhrzeit eingesetzt (z.B. "Mail send at Thu, 23 Mar 2006 02:31:44 -0800"). Die Adresse des Strings kann mit dem ADR Operator festgelegt werden.

**cbMessage:** Länge des E-Mail-Textes. Die Länge kann durch den LEN Operator festgelegt werden.

**bExecute:** Der Funktionsbaustein wird durch eine steigende Flanke an dieser Eingangsvariablen aktiviert.

**tTimeout:** Die maximale, erlaubte Zeit, um einen Befehl auszuführen.

#### **VAR\_OUTPUT**

```
VAR_OUTPUT
         bBusy : BOOL;
         bError : BOOL;
        nErrId : UDINT;
END_VAR
```
**bBusy:** Die Ausgangsvariable bleibt TRUE, bis der Block einen Befehl ausgeführt hat, allerdings nur bis zum Ablauf von tTimeOut.

**bError :** Die Ausgangsvariable wird auf TRUE umgeschaltet, sobald ein Fehler bei der Ausführung des Befehls auftaucht. Der Befehls-spezifische Fehler ist in iErrorId enthalten.

**nErrId:** Beinhaltet den befehlsspezifischen Fehlercode des zuletzt ausgeführten Befehls ([siehe Tabelle](#page-33-0) [\[](#page-33-0)[}](#page-33-0) [34\]](#page-33-0)).

Stellen Sie sicher, dass Sie \o nicht innerhalb der Byte-Anordnung verwenden, ansonsten wird die Nachricht gestoppt.

Die maximale Anzahl von Zeichen in einer Nachricht beträgt 510.725 - insgesamt haben Sie 1275 Zeichen für From, To, Cc, Bcc und Subject.

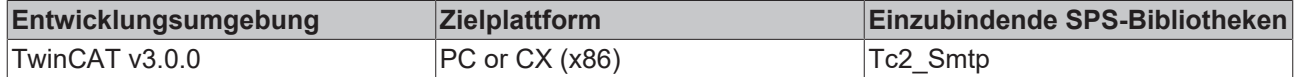

# <span id="page-31-1"></span><span id="page-31-0"></span>**4.3 Beispiele**

## **4.3.1 Mailversand**

Mit dem Funktionsblock FB\_SmtpV3 ist der verschlüsselte Mailversand via TLS oder STARTTLs verfügbar.

#### **Beschreibung**

Eine E-Mail wird nach dem Triggern der Variable bStart versendet.

**ToDo**: Konfiguriere die Mailserver Adresse und die Zugangsdaten.

[Download Sample1 TC3 project](http://download.beckhoff.com/download/Software/TwinCAT/TwinCAT3/Samples/TF6350-SMS-SMTP/SMTP-SAMPLE01.zip)

#### **Programmvariablen**

```
PROGRAM MAIN
VAR
fbSendMail: FB_SmtpV3;
sMessage: STRING := 'Hello Beckhoff';
R_Edge: R_TRIG;
bStart: BOOL;
bBusy: BOOL;
bError: BOOL;
nErrID: UDINT;
bSend: BOOL;
nErr: UDINT;
nMailCounter: UDINT;
END_VAR
```
#### **Programm-code**

```
fbSendMail( 
sNetId:= '', 
sSmtpServer:= 'mail.company.com', 
sUsername:= 'TestUser', 
sPassword:= 'TestPwd', 
sFrom:= 'TestUser@company.com', 
sTo:= 'service@company.com', 
sSubject:= 'Email from your Beckhoff PLC', 
pMessage:= ADR(sMessage),
cbMessage:= SIZEOF(sMessage), 
bExecute:= bStart, 
bError=> bError, 
bBusy=> bBusy,
nErrId=> nErrId);
IF NOT bBusy AND NOT bError AND bStart THEN
bStart := FALSE;
END_IF
```
#### **Voraussetzungen**

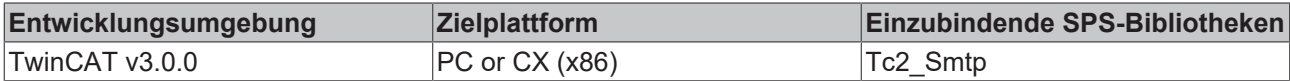

## <span id="page-31-2"></span>**4.3.2 SMTP Server Beispiele für die SPS**

Mit dem FB\_SmtpFull stehen sehr umfangreiche E-Mail-Funktionalitäten für die SPS zur Verfügung.

#### **Beschreibung**

In dem hier gezeigten Beispiel werden diese Möglichkeiten aufgezeigt:

• Es wird unter anderem der E-Mail-Text in HTML Code übergeben, was ganz neue Möglichkeiten der Formatierung bietet.

# **BECKHOFF**

- Des Weiteren kann nun die Priorität einer E-Mail festgelegt oder Lesebestätigungen angefordert werden.
- Mehrere Dateien können als Anhang versendet werden.

Eine E-Mail wird nach dem Triggern der Variable bStart versendet.

**ToDo**: Konfiguriere die Mailserveradresse, die Zugangsdaten und die Pfade zu den Dateianhängen.

#### [Download Sample2 TC3 project](http://download.beckhoff.com/download/Software/TwinCAT/TwinCAT3/Samples/TF6350-SMS-SMTP/SMTP-SAMPLE02.zip)

#### **Programm-Variablen**

```
VAR<br>fbSmtpFull
              : FB SmtpV3 Full;
sMessage_HTML : STRING(500) := '<!DOCTYPE HTML PUBLIC "-//W3C//DTD HTML 4.01 Transitional//EN"
"http://www.w3.org/TR/html4/loose.dtd"><html><head><title>HTML-Test</title><body><h3>Dear SMTP-
User,</h3>this e-mail was sent in HTML from <u>your PLC!</u><br/>>br/>>br/>>est regards,<br/> <br/>br/>your
Beckhoff-Team</body></html>';<br>nPriority : UDINT;
nPriority
R Edge : R TRIG;
bStart : BOOL;
bError : BOOL;
udErrId : UDINT;
nMailCounter : UDINT := 0;
sFiles : ARRAY [0..32] OF STRING(80) := ['c:\Temperatures.txt','c:\Log.txt']; (* TODO: Adjust
file paths*)END_VAR
```
#### **Programm-Code**

```
fbSmtpFull(
sNetId:= '', 
sSmtpServer:= 'mail.company.com', 
sUsername:= 'TestUser', 
sPassword:= 'TestPwd', 
sFrom:= 'TestUser@company.com', 
sTo:= 'service@company.com', 
sSubject:= 'Email from your Beckhoff PLC', 
nContentType:= 2, (* 2 = HTML * )nPriority:= 1, (* 1 = HIGH *)         
sAttachments: = sFiles,
pMessage: = ADR (sMessage HTML),
cbMessage:= SIZEOF(sMessage_HTML), 
bExecute:= bStart, 
bError=> bError, 
bBusy=>bBusy,
nErrId=> nErrId);
IF NOT bBusy AND NOT bError AND bStart THEN
nState := 0;
bStart := FALSE;
END_IF
```
#### **Voraussetzungen**

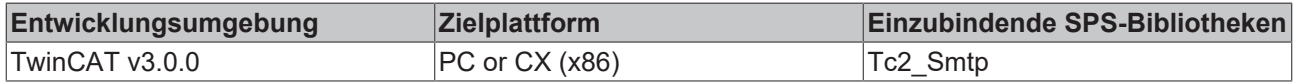

## <span id="page-32-1"></span><span id="page-32-0"></span>**4.4 Anhang**

## **4.4.1 Trouble-Shooting**

The following list provides basic help in case of errors and should be read *before* contacting our support department.

#### 1. **Check if one of the PLC function blocks returns an error code:**

Please consult the list of error codes:

[SMTP Error codes \[](#page-33-0) $\triangleright$  [34\]](#page-33-0)

ADS Return codes

[Win Socket Error codes \[](#page-35-0) $\triangleright$  [36\]](#page-35-0)

#### 2. **Activate the logging option in the TcSmtpConfig.xml**

The TcSmtpConfig.xml is located in \TwinCAT\Functions\TF6350-SMS-SMTP

Enable verbose logging by setting the EnableLogFile = 1 and restart TwinCAT. <TcSmtpConfig> <!-- EnableLogFile: 0 (Disabled), 1 (Enabled) --> <EnableLogFile>1</ EnableLogFile> ... <Reconnects>5</Reconnects> </TcSmtpConfig> The log file will be generate in \TwinCAT\Functions\TF6350-SMS-SMTP.

If the troubleshooting checklist does not help, please contact our support department and provide the following information:

#### **General system information**

- What kind of hardware is being used on the computer running TF6350 SMS/SMTP?
	- Beckhoff IPC or Embedded PC: Which product number does the PC have?
	- Which Operating System image version is currently installed on that computer?

#### **Product-related system information**

- Which version of TF6350 SMS/STMP is being used?
- Which function blocks of the Tc2\_SMTP library are being used in the PLC program?
- Which SMTP Server is being used?
- Microsoft Exchange Server
- Axigen
- PostFix
- WebMail Provider (e.g. GMAIL, Hotmail, GMX)
- Please provide the SMTP logfile (see 2. of the troubleshooting list)
- Please provide an exact description of the environment in which the product TF6350 SMS/SMTP is being used
	- Where is the computer running TF6350 SMS/SMTP located?
	- Where is the SMTP-Server located? (Local network, Internet)
	- Which encryption is in use? (NON, TLS, SSL)
	- What are the IP settings of the Mail-Server and the computer running TF6350 SMS/SMTP? (IP address, subnet mask, ports)
	- In case that there is a firewall between both computers:

<span id="page-33-0"></span>What kind of Firewall system is being used (please provide vendor information)?

## **4.4.2 Fehlercodes**

Diese Liste gibt mögliche Fehlercodes für das Supplementprodukt TwinCAT SMTP Server an. Sollten Sie einen Fehlercode bekommen, welchen Sie nicht in der Liste finden, dann schauen Sie bitte in den [ADS](#page-46-1) [Return Codes \[](#page-46-1) $\blacktriangleright$  [47\]](#page-46-1) oder in der Liste der [WinSockErrorCodes \[](#page-35-0) $\blacktriangleright$  [36\]](#page-35-0) nach.

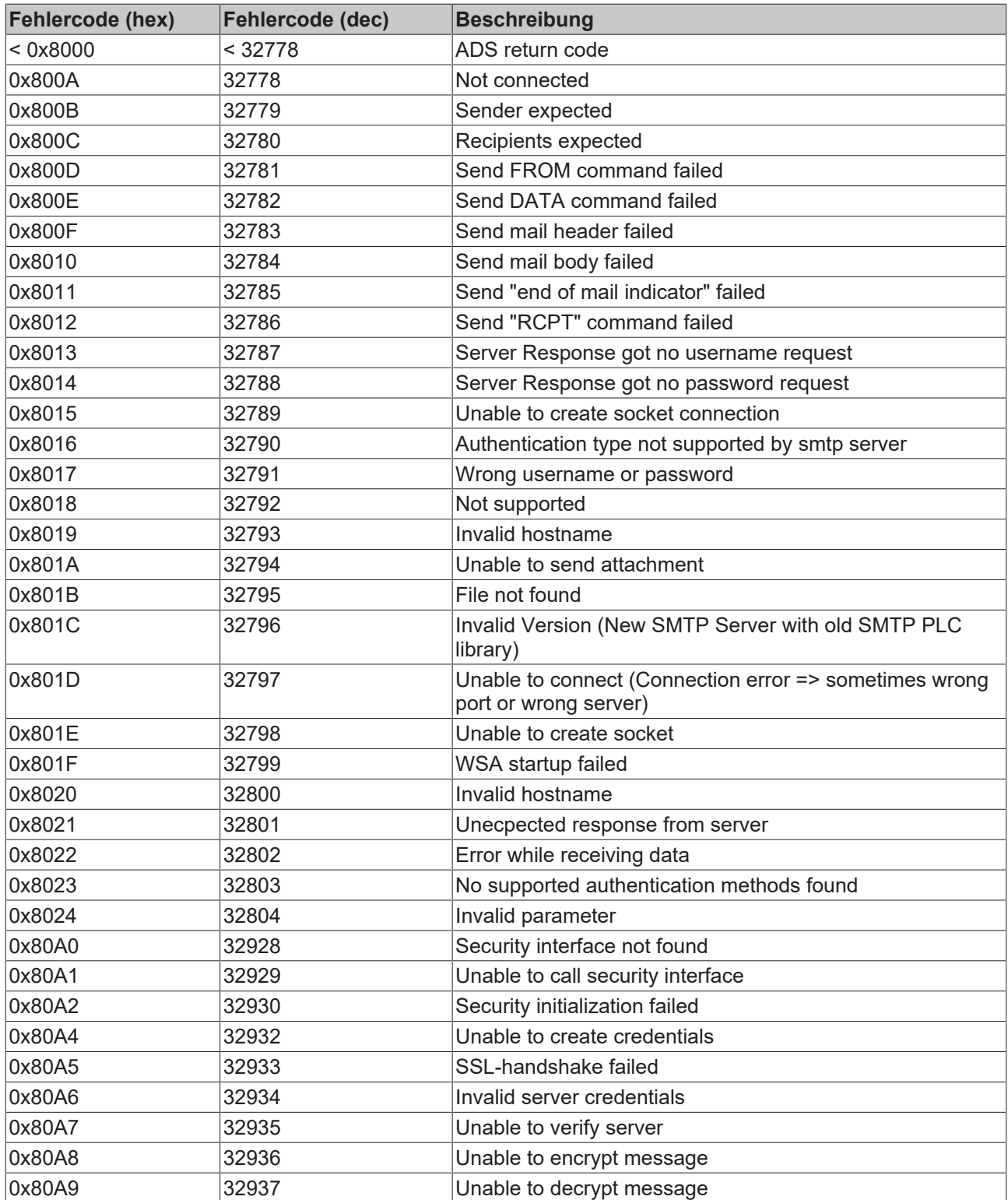

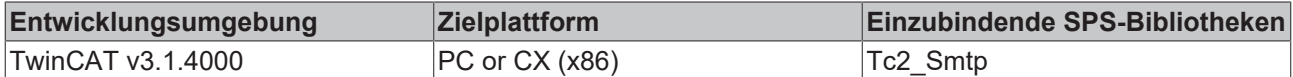

## <span id="page-35-0"></span>**4.4.3 Windows Socket Fehler Codes**

Die folgende Liste beschreibt die möglichen Fehler Codes, die durch die WSAGetLastError Funktion zurückkommen könnten. Die Fehler sind in alphabetischer Reihenfolge, nach Fehler-Makros sortiert, aufgelistet. Einige Fehler Codes, die in Winsock2.h definiert sind, sind nicht zurückgekommen - diese sind nicht in der Liste enthalten.

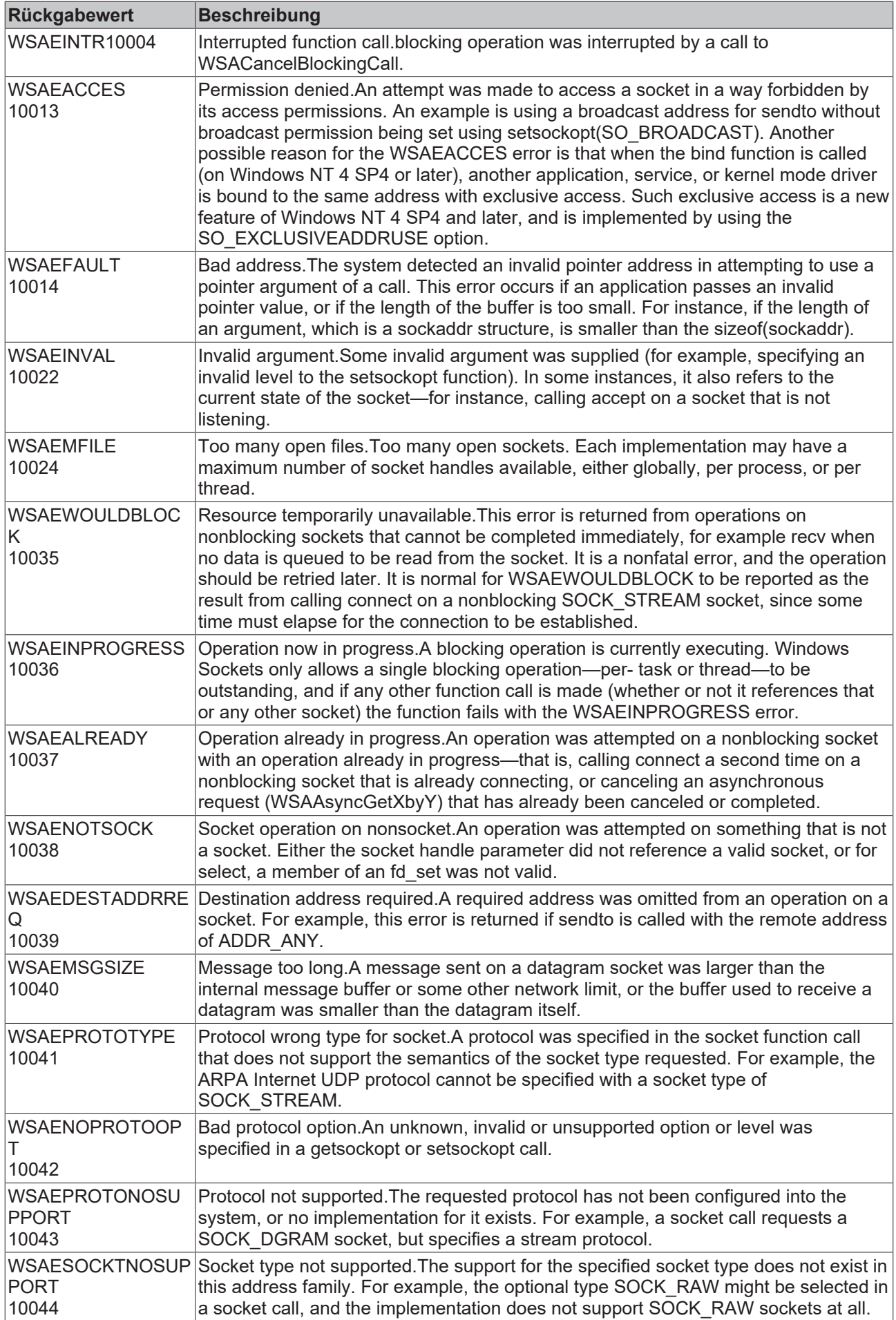

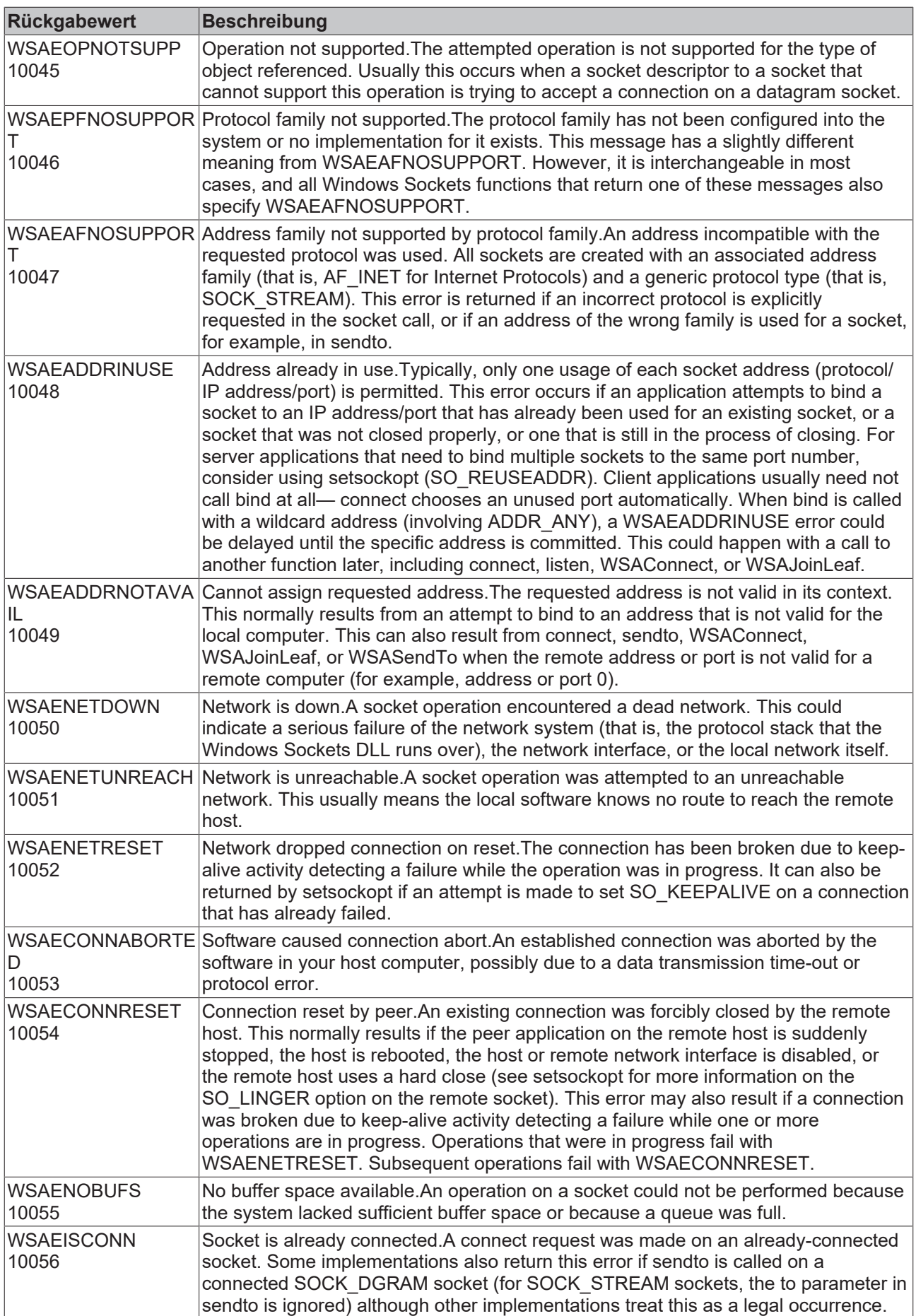

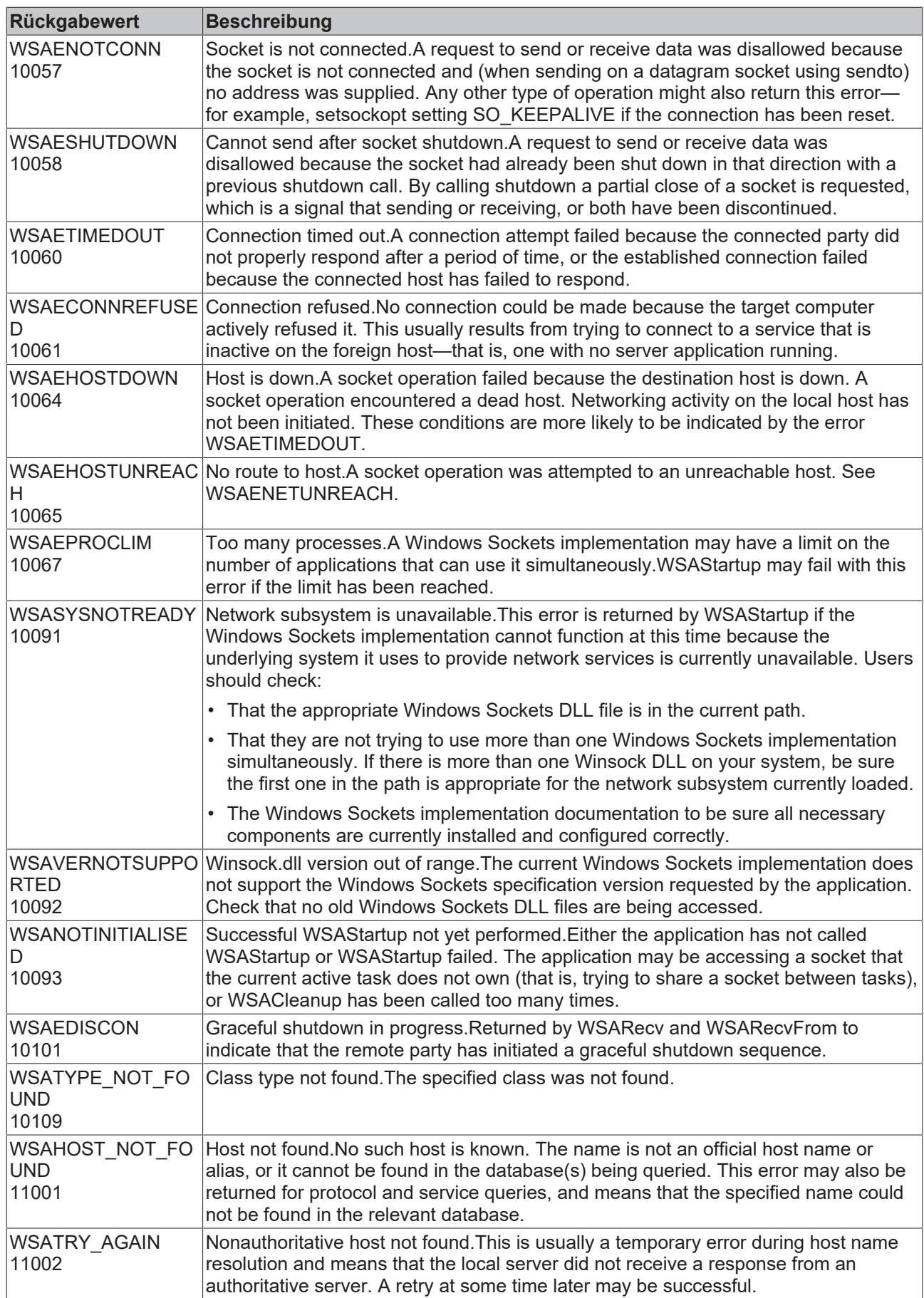

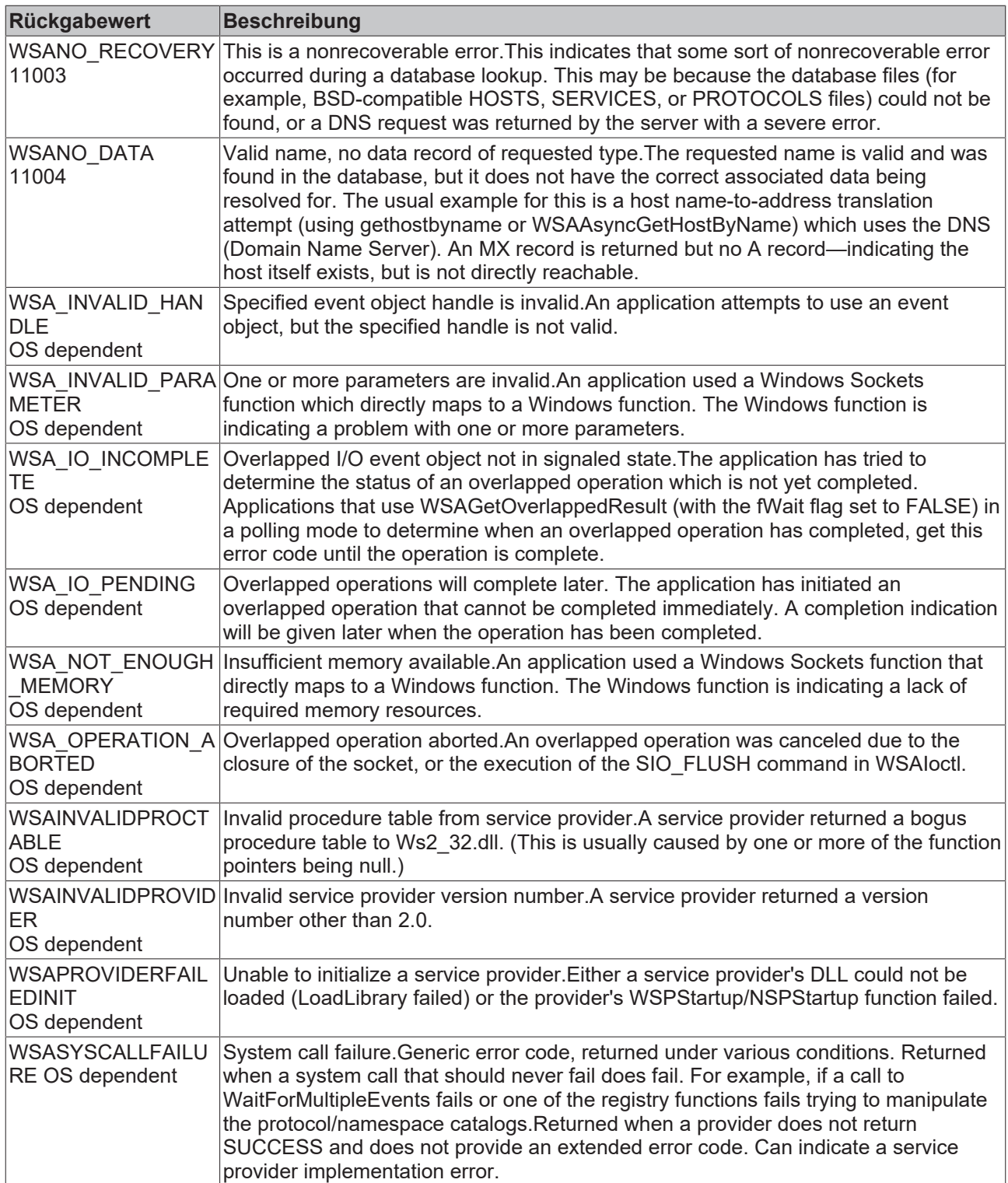

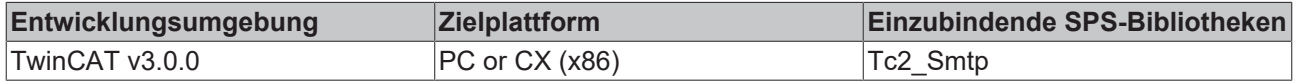

# <span id="page-40-0"></span>**5 TwinCAT SMS**

Die TwinCAT SMS-Bibliotheken enthalten einen Baustein zum Verschicken von SMS-Nachrichten direkt aus der SPS. Die SMS-Bibliothek basiert auf der 'Serial Communication'-Bibliothek (die ebenfalls installiert wird). Damit ist es möglich, die serielle Schnittstelle des PCs und die serielle Klemme (ELxxxx, KL6xxx) anzusprechen.

Zusätzlich können auch über den ADS-Server von TF6340 TC3 Serial Communication USB-Geräte über virtuelle serielle Schnittstellen angesprochen werden. Wir empfehlen den LTE-USB-Stick [CU8210](https://www.beckhoff.com/de-de/produkte/ipc/panel-pcs/zubehoer/cu8210-d004-0102.html).

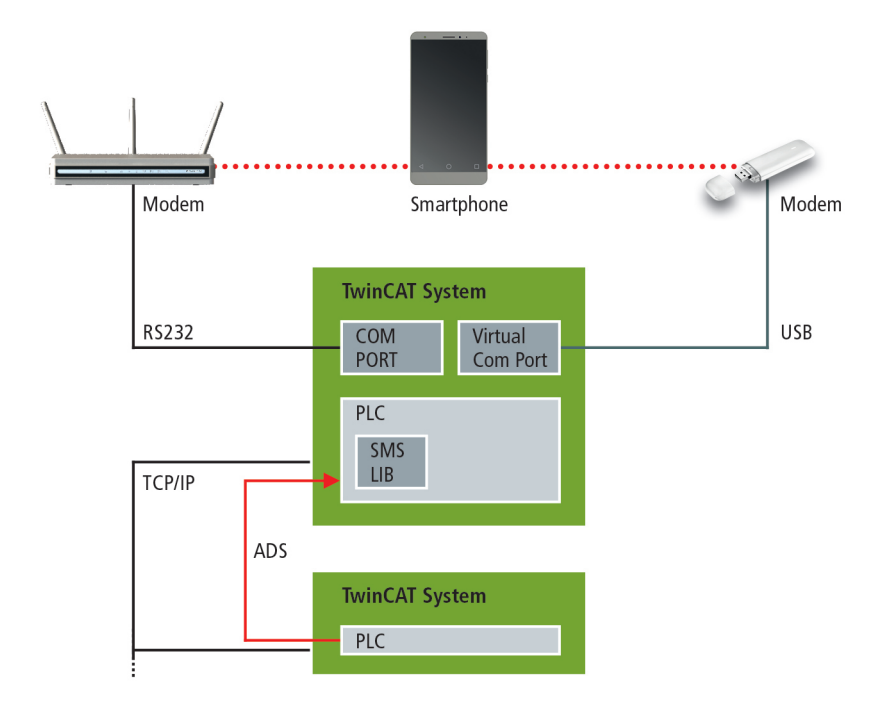

<span id="page-40-1"></span>Des Weiteren ist es möglich, Alarm- oder Statusmeldungen von einem anderen TwinCAT System, dass über ein Netzwerk verbunden ist, auszugeben.

## <span id="page-40-2"></span>**5.1 SPS API**

## **5.1.1 Funktionsbausteine**

### **5.1.1.1 FUNCTION\_BLOCK SendSMS**

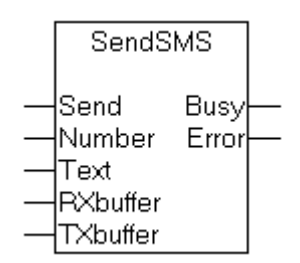

Mit dem Funktionsbaustein **SendSMS** wird eine SMS über ein angeschlossenes GSM Modem verschickt. Der Funktionsbaustein basiert auf der 'Serial Communcation' Bibliothek.

Da der Baustein nur über die **ComBuffer** Struktur der 'Serial Communcation' Bibliothek kommuniziert ist er instanziierbar und auf jede Art von serieller Schnittstelle anwendbar.

#### **VAR\_INPUT**

```
Send : BOOL;
Number : String;
Text : String(160);
```
**Send**: Über eine positive Flanke an diesem Eingang wird der Baustein aktiviert.

**Number**: Anzuwählende Telefonnummer im nationalen Format (z.B.: 0170123456)

**Text**: Die zu verschickende SMS Nachricht

#### **VAR\_OUTPUT**

Busy : BOOL; Error : INT:

**Busy**: Bei der steigenden Flanke des Send Eingangs wird dieser Ausgang gesetzt und bleibt gesetzt, bis die SMS an das Modem übermittelt wurde oder ein Fehler aufgetreten ist.

**Error**: Sollte ein Fehler bei der Übertragung der SMS auftreten, wird der Busy Ausgang zurückgesetzt und am Error Ausgang liegt ein Fehlercode an.

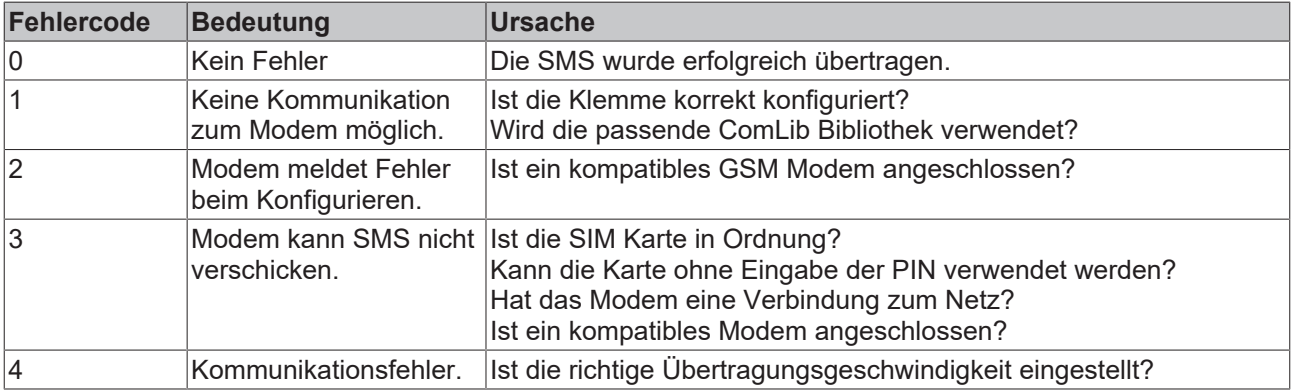

#### **VAR\_IN\_OUT**

RXbuffer : ComBuffer;<br>TXbuffer : ComBuffer : ComBuffer:

**RXbuffer**: Struktur für die Kommunikation mit der seriellen Schnittstelle. Ein schnittstellenspezifischer Baustein der 'Serial Communcation' Bibliothek füllt diesen Puffer mit den Daten der Schnittstelle.

**TXbuffer**: Struktur für die Kommunikation mit der seriellen Schnittstelle. Ein schnittstellenspezifischer Baustein der 'Serial Communcation' Bibliothek überträgt die Daten dieses Puffers an die Schnittstelle.

Diese Strukturen und ihre Verwendung sind in der Dokumentation der 'Serial Communcation' Bibliothek näher beschrieben. Der SendSMS Baustein wird dabei wie ein SendString oder ReceiveString Baustein angeschlossen.

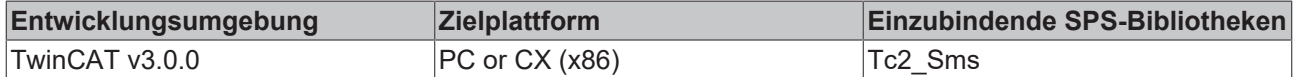

## <span id="page-42-0"></span>**5.1.2 Funktionen**

## **5.1.2.1 FUNCTION Get\_TcPlcSMS\_Version**

∤bGet

Get TcPlcSMS Version

Mit dieser Funktion können Versionsinformationen der SPS-Bibliothek ausgelesen werden.

#### **FUNCTION Get\_TcPlcSMS\_Version: STRING(20)**

#### **VAR\_INPUT**

bGet : BOOL;

**bGet:** Dieser Parameter hat für die Funktionsausführung keine Bedeutung und kann beliebig gesetzt werden

#### **Voraussetzungen**

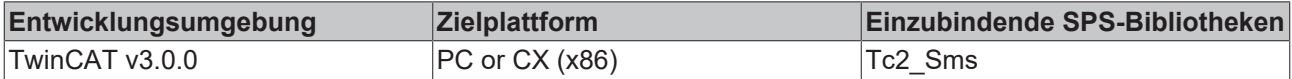

## <span id="page-42-1"></span>**5.1.3 Globale Konstanten**

#### **5.1.3.1 Bibliotheksversion**

Alle Bibliotheken haben eine bestimmte Version. Diese Version ist u. a. im SPS-Bibliotheks-Repository zu sehen. Eine globale Konstante enthält die Information über die Bibliotheksversion:

Global\_Version

```
VAR_GLOBAL CONSTANT
    stLibVersion Tc2 SMS SMTP : ST LibVersion;
END_VAR
```
#### ST\_LibVersion

Um zu sehen ob die Version die Sie haben auch die Version ist die Sie brauchen, benutzen Sie die Funktion F\_CmpLibVersion (definiert in Tc2\_System library).

### **Version vergleichen**

Alle anderen Möglichkeiten Bibliotheksversionen zu vergleichen, die Sie von TwinCAT 2 kennen, sind veraltet!

## <span id="page-42-3"></span><span id="page-42-2"></span>**5.2 Beispiele**

## **5.2.1 Verschicken einer SMS über den Beckhoff 4G-Stick**

Der installierte 4G-Stick wird als virtuelle serielle Schnittstelle verbunden, worüber sich die SPS per ADS verbinden kann. Durch den Aufruf des Funktionsbausteins "SendSMS" wird die SMS an einen Empfänger versandt.

- 1. Tragen Sie in der Datenstruktur stSerialCfg ein.
- 2. Tragen Sie in der Stringvariable sNumber des Empfängers ein.
- 3. Versenden Sie eine SMS über eine steigende Flanke an bConnect.

#### **Programmvariablen**

```
(*
COM VCOM SMS
Sends a SMS over a connected GSM Device especially over a virtual serial com port
*)
PROGRAM MAIN
VAR
(* function-block for sending a SMS *)
fbSendSMS : SendSMS;
sText : STRING := 'Please check machine #5, threshold is reached';
sSend : BOOL;
sNumber : STRING := '';
sBusy : BOOL;
sError : INT;
(* communication buffer between application and SerialLineControl *)
RxBuffer : ComBuffer;
TxBuffer : ComBuffer;
(* serial line control *)
fbLineCtrlAds : SerialLineControlADS;
bAdsError : BOOL;
nAdsErrorID : UDINT;
bConnect : BOOL;
sNetId : T_AmsNetId;
stSerialCfg : ComSerialConfig;
```
#### **Programm-Code**

END\_VAR

```
(*~~~~~~~~~~~~~~~~ cyclic call of serial background comm. ~~~~~~~~~~~~~~~~~*)
fbLineCtrlAds(
Connect := bConnect, //bConnect has to be set to true, after the
stSerialCfg is checked
SerialCfg := stSerialCfg, //stSerialCfg has to be filled with your
Com-Settings (Com-Port, Baudrate, etc.)
NetId := sNetId,
Timeout := ,
TxBuffer := TxBuffer,
RxBuffer := RxBuffer,
Busy \Rightarrow,
Error => bAdsError,
ErrorID => nAdsErrorID,
PortOpened =>
);
fbSendSMS(
Send:= sSend, //sSend has to be set to true, when the message is ready
Number:= sNumber, //sNumber is the number of the recipient
Text:= sText, //sText is the text you would like to send to the recipient
Busy=> sBusy,
Error=> sError,
RXbuffer:= RxBuffer,
TXbuffer:= TxBuffer);
```
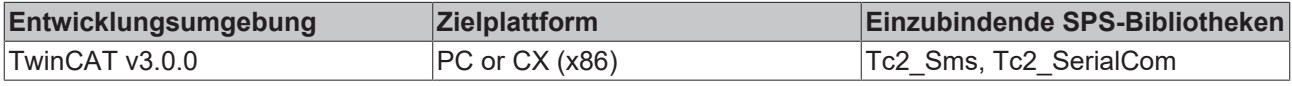

# <span id="page-44-1"></span><span id="page-44-0"></span>**5.3 Anhang**

## **5.3.1 Fehlersuche**

Falls das Verschicken einer SMS mit dem SendSMS Funktionsbaustein oder über den SMS COM Server nicht funktioniert, kann das verschiedene Gründe haben:

- keine Verbindung zum GSM Modem
- Verwendung eines nicht unterstützten GSM Modems
- falsche Rufnummer
- falsches GSM-Netz
- PIN erforderlich (die SIM Karte darf nicht mit einer PIN geschützt sein)
- nicht initialisierte serielle Klemme (KL6Init aufrufen)
- Fehlerhafter Aufruf des ADS Dienstes

Um diese Fehler zu finden gibt es verschiedene Hilfsmittel:

#### **Log Datei verwenden**

Mit dem SMS COM Server Konfigurator können Sie das Protokollieren in eine Log-Datei aktivieren. Danach werden alle verschickten Nachrichten und Fehler in die Datei TcSmsSrvCfg.xml geschrieben.

#### **NT Event Log überprüfen**

Fehler bei der Versendung von Nachrichten werden zusätzlich immer im NT Event Log protokolliert. Das Event Log erreichen Sie über das TwinCAT Icon in der Taskleiste.

#### **ADS Fehlermeldungen auswerten**

Falls der Aufruf einer ADS Funktion fehlschlägt, wird der Fehler im Rückgabewert der Funktion codiert. Eine Liste dieser Fehlercodes finden Sie unter [ADS Return Codes \[](#page-46-1)[}](#page-46-1) [47\]](#page-46-1).

#### **Konfiguration der Klemme**

Die serielle Klemme kann auf verschiedene Arten konfiguriert werden. Unterschiedlich konfigurierte Klemmen werden zum Teil auch unterschiedlich im Prozessabbild abgebildet (3 Byte / 5 Byte Klemme, Advanced / Standard). Dabei ist zu beachten, dass die 'Serial Communication' Bibliothek zu der Konfiguration der Klemme passen muss. Siehe auch Dokumentation zur KL6xxx und Dokumentation der ComLib:

Wichtig ist auch die Übertragungsgeschwindigkeit der Klemme auf das verwendete Modem abzustimmen.

#### **Verschicken einer Test SMS**

Um herauszufinden, ob der Fehler im ADS Aufruf oder in der Konfiguration des SMS COM Servers liegt, können Sie mit dem Visual Basic Beispiel Programm einfach eine Test SMS verschicken.

#### **Verschicken einer Test SMS mit einem Handy**

Nummer einzugeben.

#### **Netzauswahl beim Westermo GS-01**

Für die verschiedenen Netze in Europa und den USA gibt es verschiedene Varianten des GS-01. Die Lampe an der Vorderseite des Modems zeigt an, ob ein Netz verfügbar ist. Wenn die Lampe blinkt, hat das Modem Verbindung zu einem Netz. Wenn die Lampe dauernd leuchtet, sollte das Westermo Handbuch zur Fehlersuche verwendet werden.

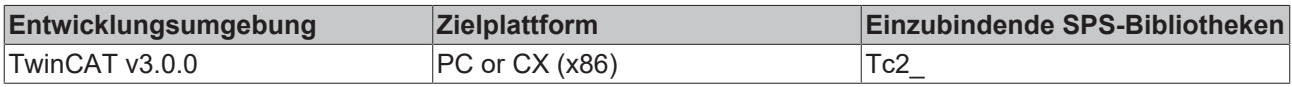

# <span id="page-46-1"></span><span id="page-46-0"></span>**6 Anhang**

# **6.1 ADS Return Codes**

Gruppierung der Fehlercodes: Globale Fehlercodes: [0x0000 \[](#page-46-2)[}](#page-46-2) [47\]](#page-46-2)... (0x9811\_0000 ...) Router Fehlercodes: [0x0500 \[](#page-46-3)[}](#page-46-3) [47\]](#page-46-3)... (0x9811\_0500 ...) Allgemeine ADS Fehler: [0x0700 \[](#page-47-0)[}](#page-47-0) [48\]](#page-47-0)... (0x9811\_0700 ...) RTime Fehlercodes: [0x1000 \[](#page-49-0)[}](#page-49-0) [50\]](#page-49-0)... (0x9811\_1000 ...)

### <span id="page-46-2"></span>**Globale Fehlercodes**

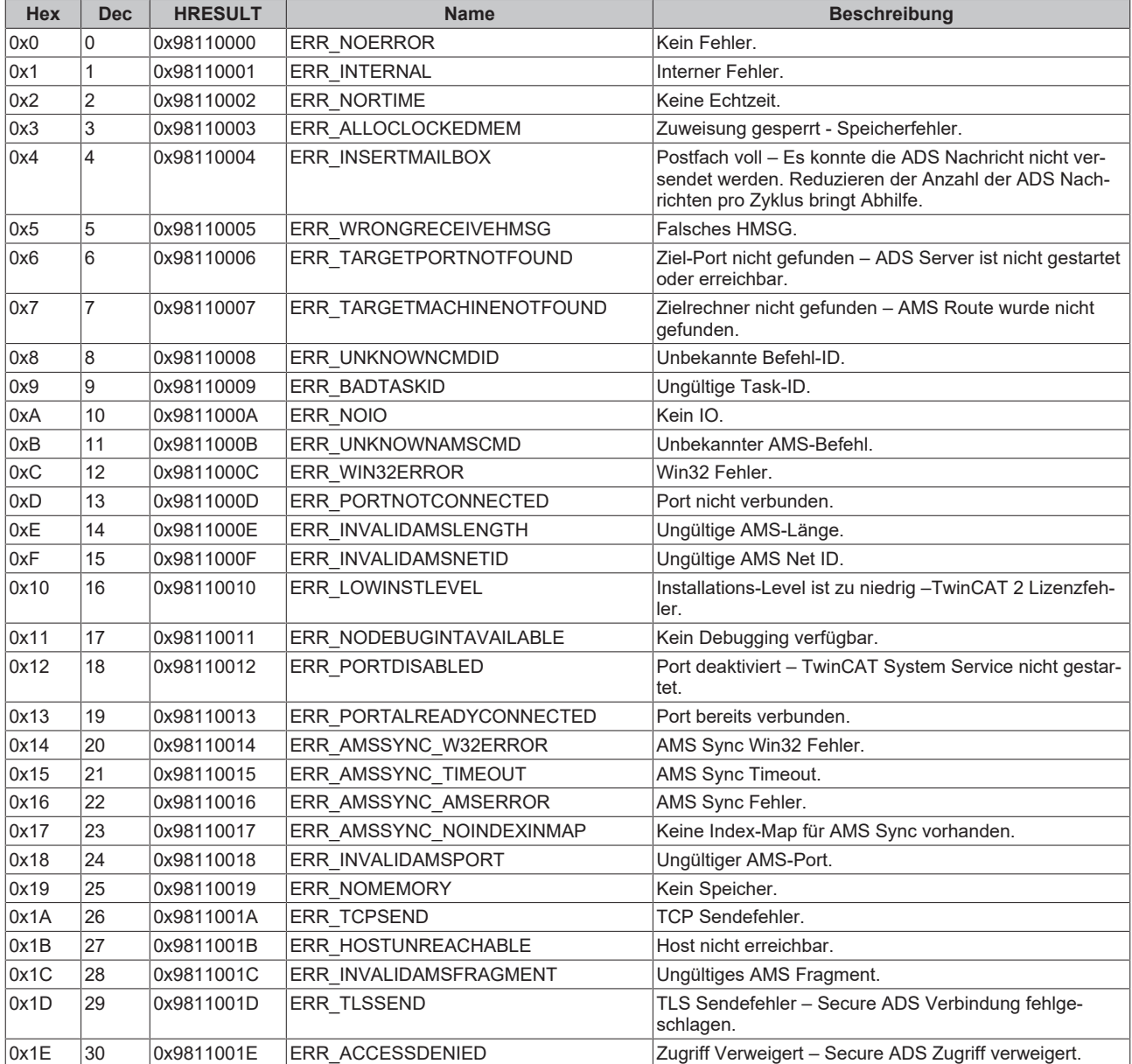

### <span id="page-46-3"></span>**Router Fehlercodes**

# **BECKHOFF**

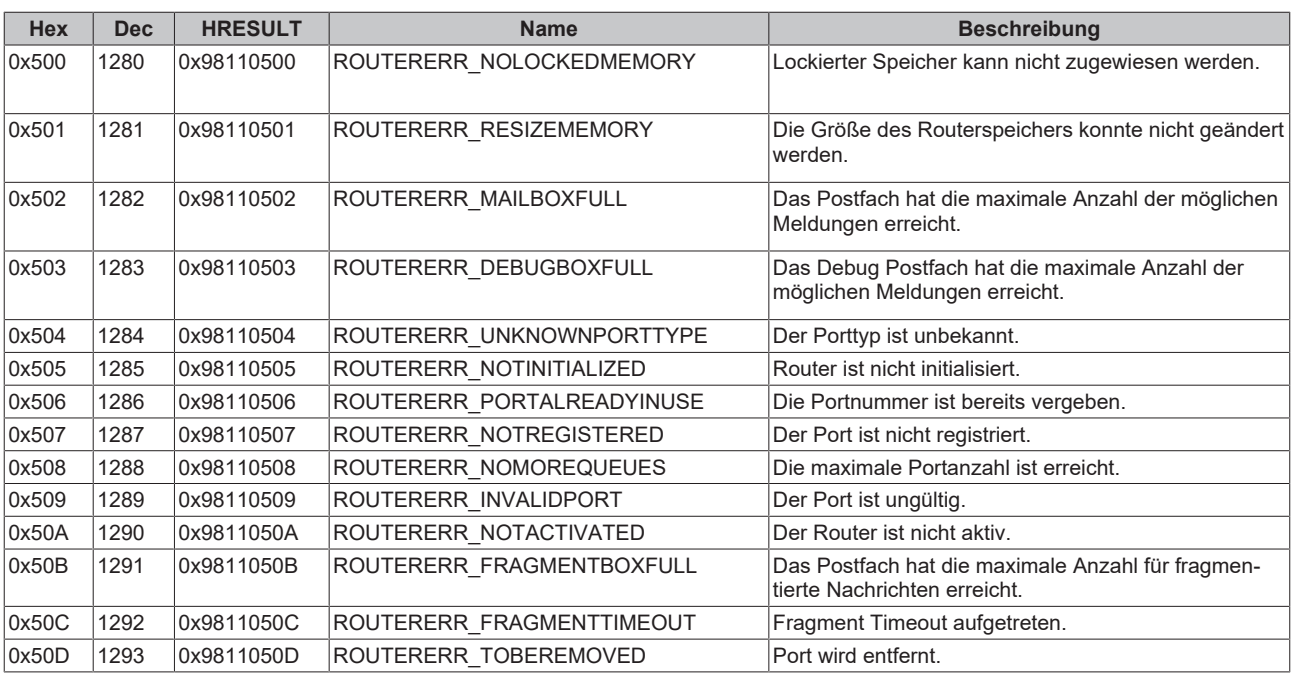

<span id="page-47-0"></span>**Allgemeine ADS Fehlercodes**

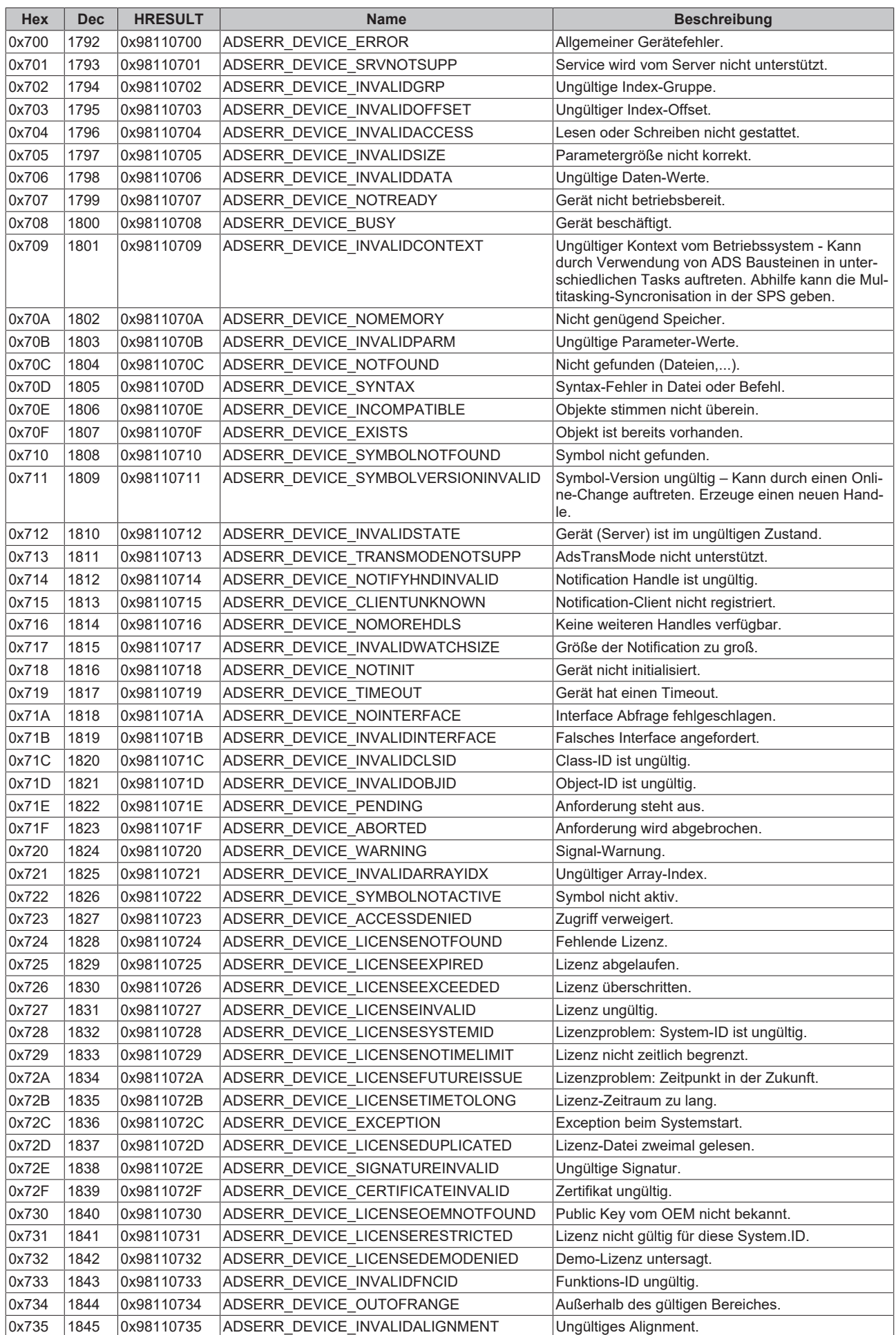

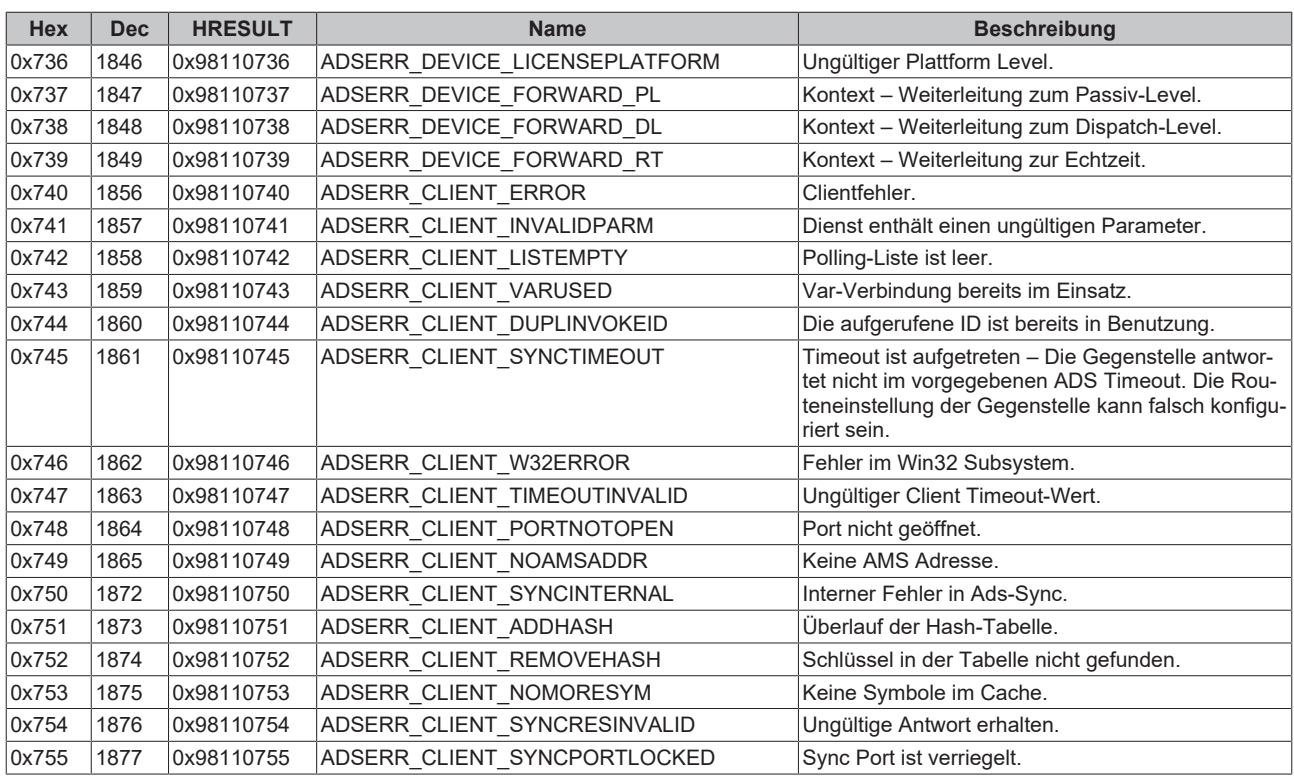

### <span id="page-49-0"></span>**RTime Fehlercodes**

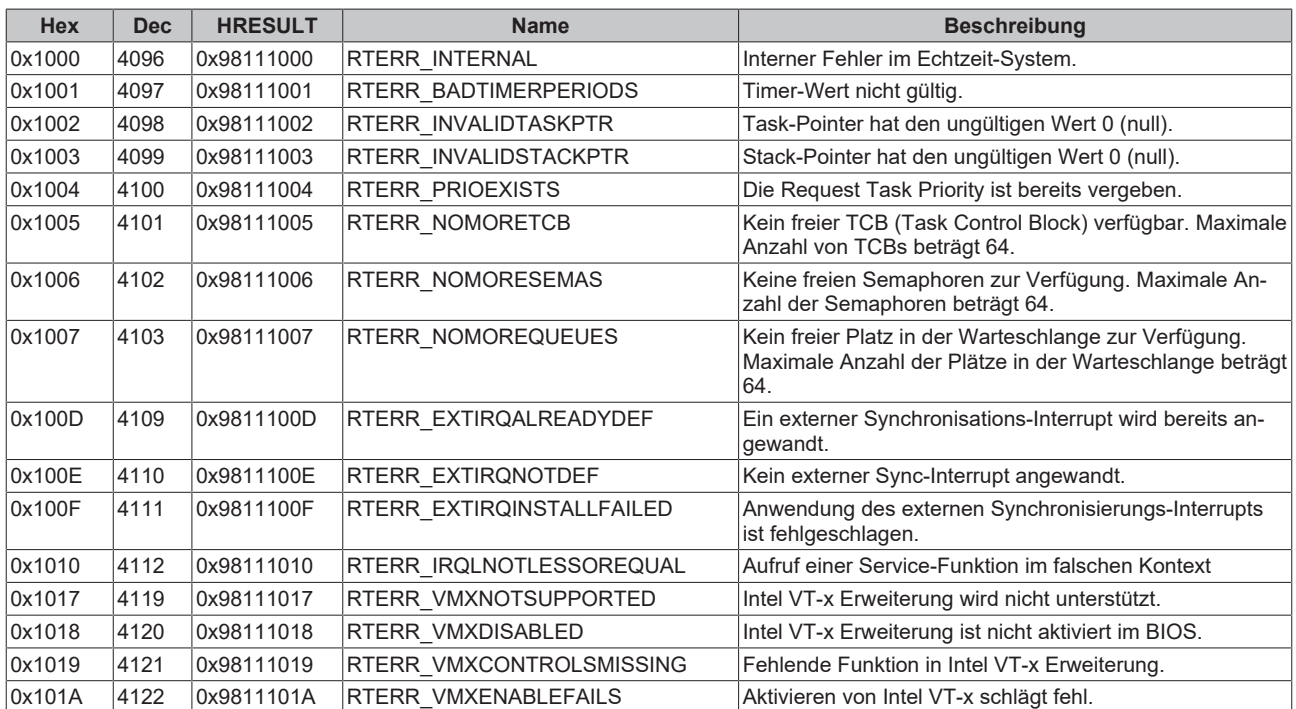

### **Spezifische positive HRESULT Return Codes:**

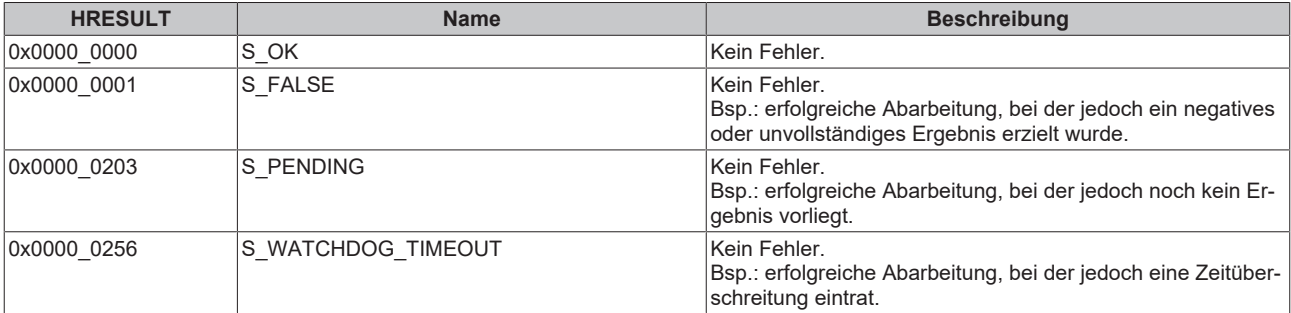

#### **TCP Winsock-Fehlercodes**

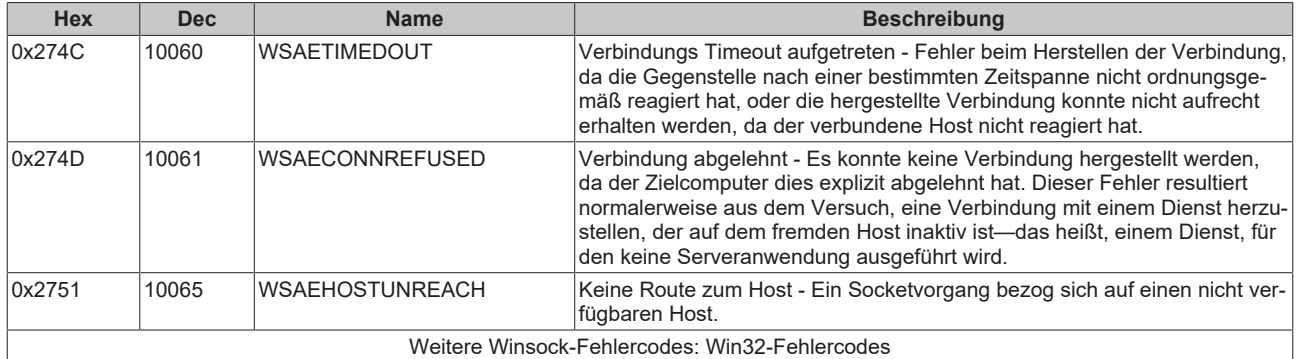

# <span id="page-50-0"></span>**6.2 Support und Service**

Beckhoff und seine weltweiten Partnerfirmen bieten einen umfassenden Support und Service, der eine schnelle und kompetente Unterstützung bei allen Fragen zu Beckhoff Produkten und Systemlösungen zur Verfügung stellt.

#### **Beckhoff Niederlassungen und Vertretungen**

Wenden Sie sich bitte an Ihre Beckhoff Niederlassung oder Ihre Vertretung für den [lokalen Support und](https://www.beckhoff.de/support) [Service](https://www.beckhoff.de/support) zu Beckhoff Produkten!

Die Adressen der weltweiten Beckhoff Niederlassungen und Vertretungen entnehmen Sie bitte unseren Internetseiten: <https://www.beckhoff.de>

Dort finden Sie auch weitere Dokumentationen zu Beckhoff Komponenten.

#### **Beckhoff Support**

Der Support bietet Ihnen einen umfangreichen technischen Support, der Sie nicht nur bei dem Einsatz einzelner Beckhoff Produkte, sondern auch bei weiteren umfassenden Dienstleistungen unterstützt:

- Support
- Planung, Programmierung und Inbetriebnahme komplexer Automatisierungssysteme
- umfangreiches Schulungsprogramm für Beckhoff Systemkomponenten

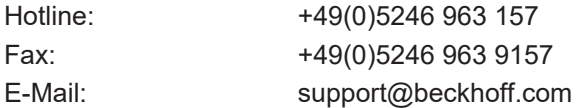

#### **Beckhoff Service**

Das Beckhoff Service-Center unterstützt Sie rund um den After-Sales-Service:

- Vor-Ort-Service
- Reparaturservice
- Ersatzteilservice
- Hotline-Service

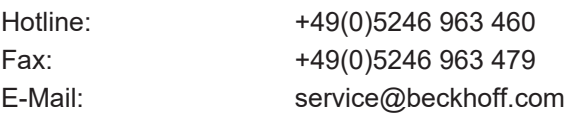

#### **Beckhoff Firmenzentrale**

Beckhoff Automation GmbH & Co. KG

Hülshorstweg 20 33415 Verl Deutschland

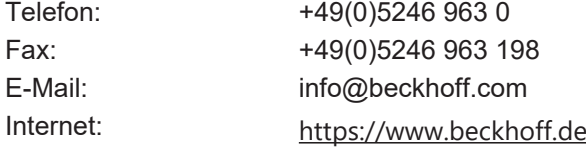

Mehr Informationen: **[www.beckhoff.de/tf6350](https://www.beckhoff.de/tf6350)**

Beckhoff Automation GmbH & Co. KG Hülshorstweg 20 33415 Verl **Deutschland** Telefon: +49 5246 9630 [info@beckhoff.de](mailto:info@beckhoff.de?subject=TF6350) [www.beckhoff.de](https://www.beckhoff.com)

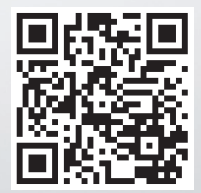